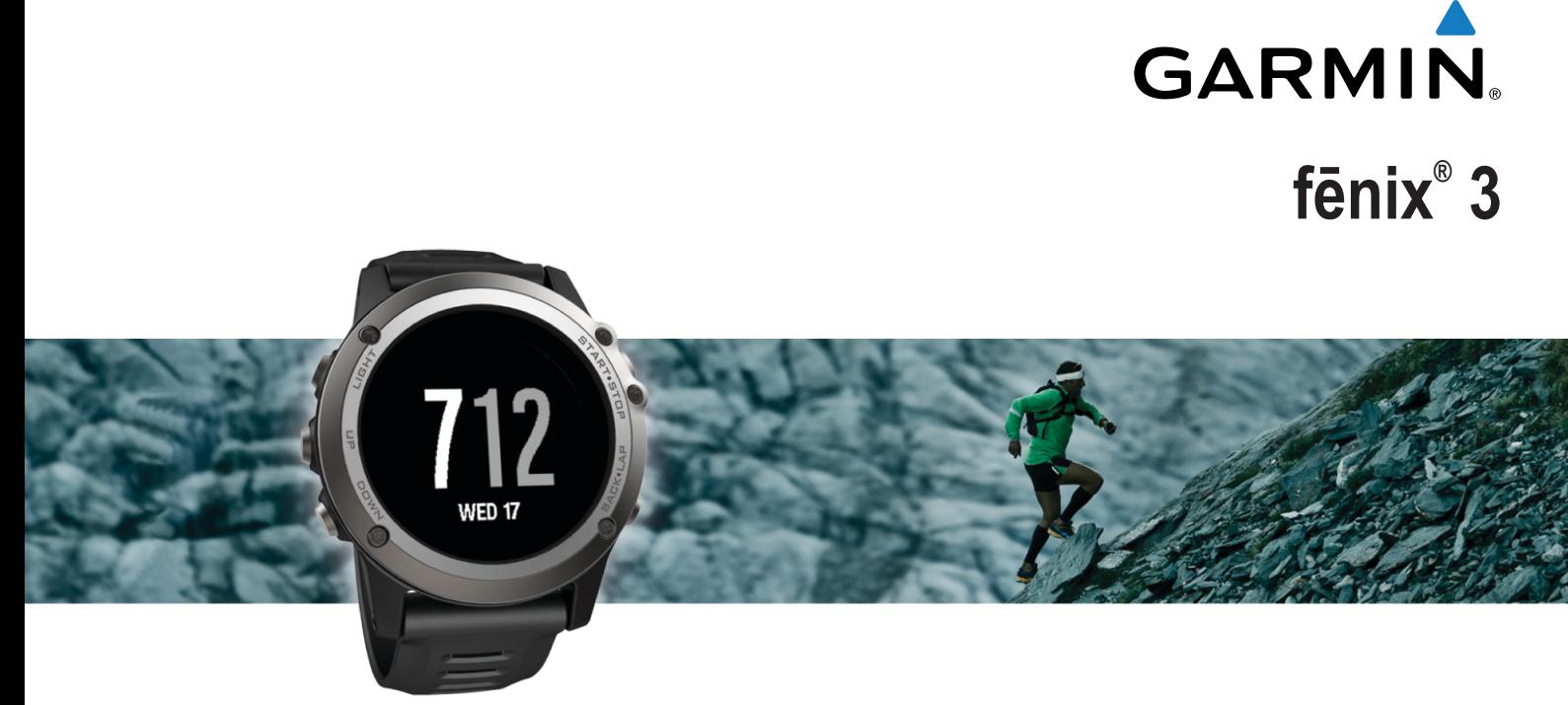

# Návod k obsluze

## **Obsah**

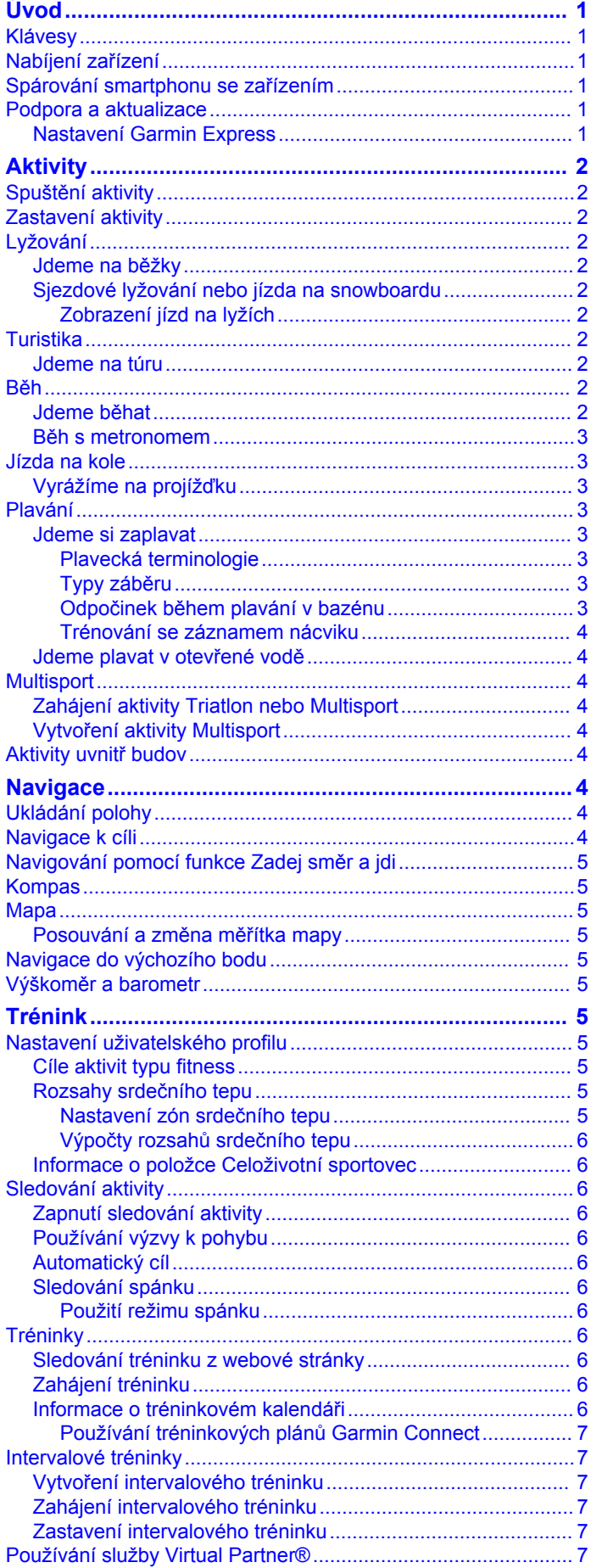

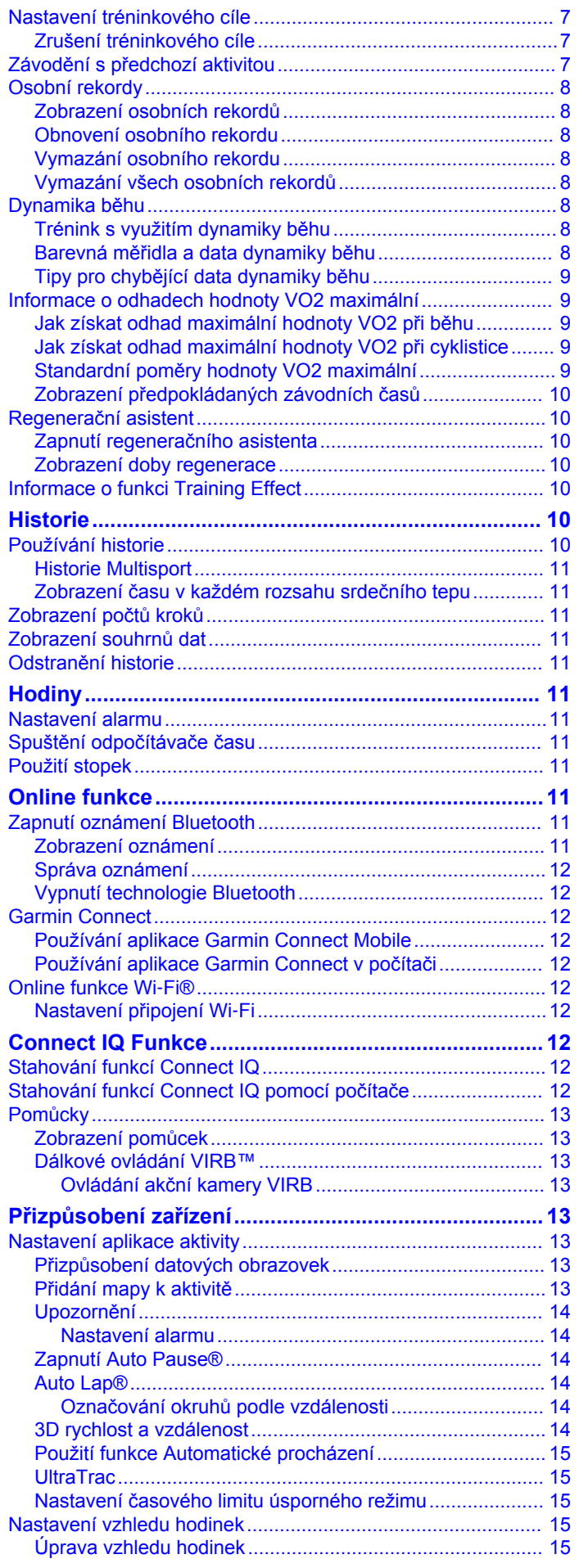

İ

 $\overline{1}$ 

ı

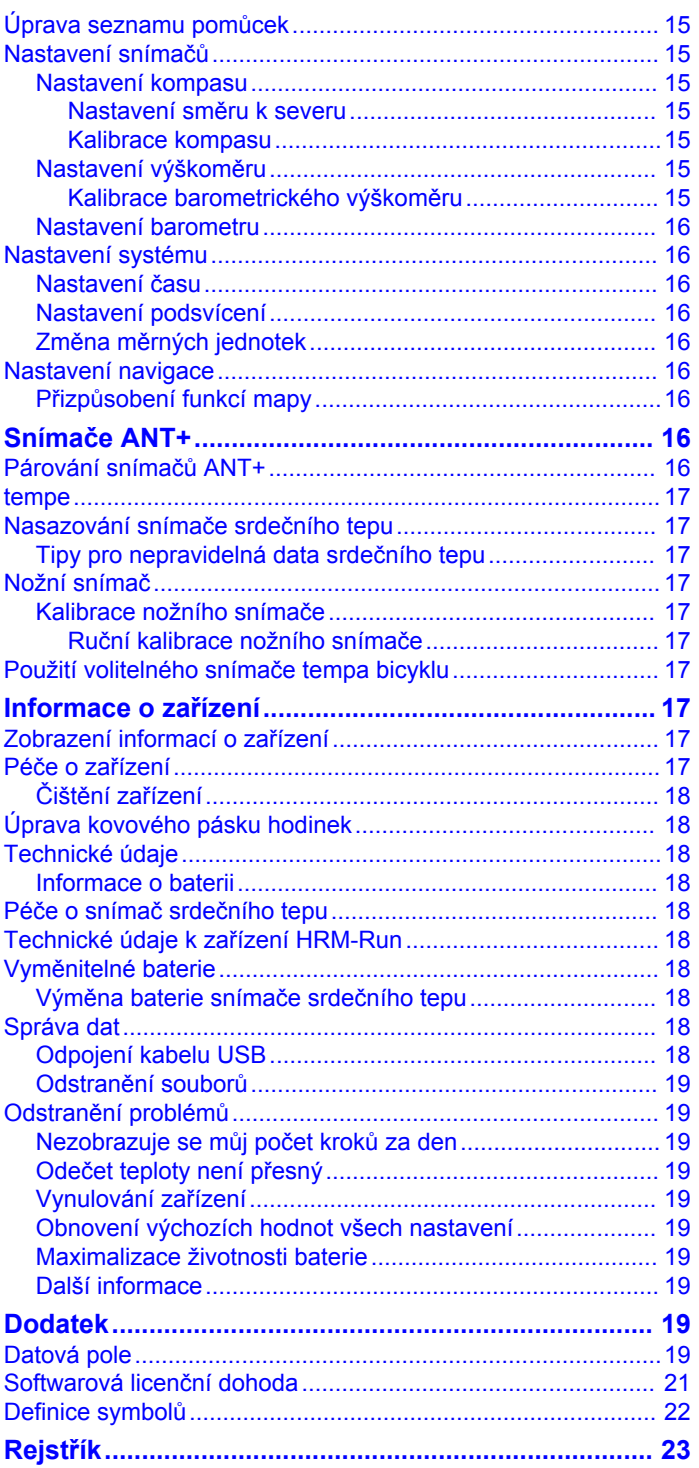

## **Úvod**

#### **VAROVÁNÍ**

<span id="page-4-0"></span>Přečtěte si leták *Důležité bezpečnostní informace a informace o produktu* vložený v obalu s výrobkem. Obsahuje varování a další důležité informace.

Před zahájením nebo úpravou každého cvičebního programu se vždy poraďte se svým lékařem.

## **Klávesy**

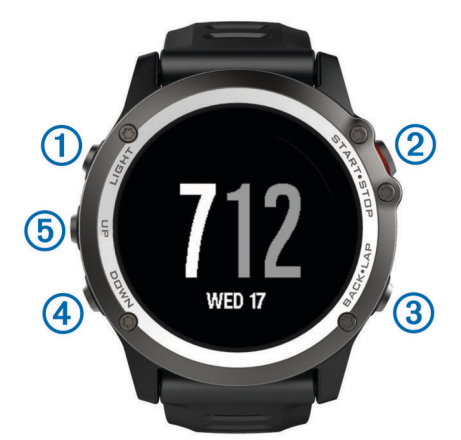

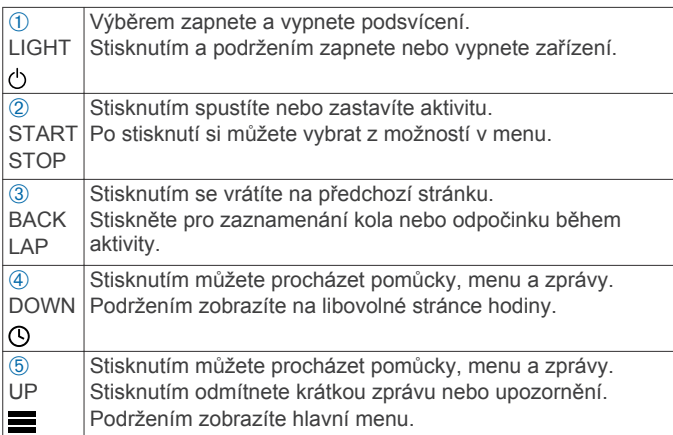

## **Nabíjení zařízení**

#### *POZNÁMKA*

Před nabíjením nebo připojením k počítači důkladně vysušte kontakty a okolní oblast; zabráníte tak korozi. Refer to the cleaning instructions in the appendix.

Zařízení je napájeno vestavěnou dobíjecí lithiovou baterií, kterou můžete nabíjet pomocí standardní elektrické zásuvky nebo portu USB v počítači.

- **1** Konektor USB na kabelu připojte k napájecímu adaptéru nebo k portu USB na počítači.
- **2** Napájecí adaptér připojte ke standardní elektrické zásuvce.
- **3** Stlačte okraje kolébky pro nabíjení ①, aby se otevřela její ramena.

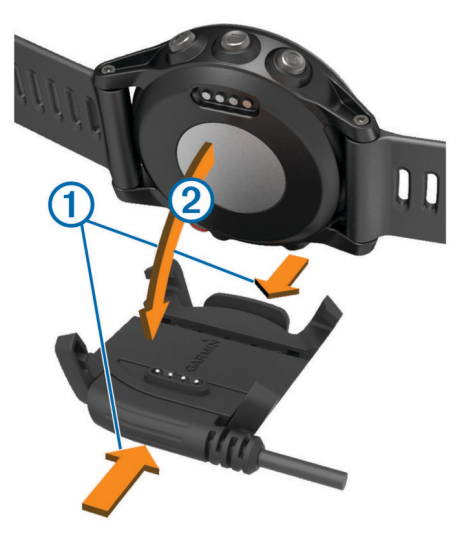

**4** Zařízení umístěte do kolébky 2 tak, aby byly kontakty zarovnány, a uvolněte ramena, která budou držet zařízení na místě.

Když zařízení zapojíte do zdroje napájení, zapne se a na obrazovce se zobrazí stav nabití baterie.

**5** Zařízení zcela nabijte.

## **Spárování smartphonu se zařízením**

Chcete-li získat přístup ke všem funkcím zařízení, je třeba zařízení fēnix 3 připojit ke smartphonu.

- **1** Přejděte na webovou stránku [www.garmin.com/apps](http://www.garmin.com/apps) a stáhněte si mobilní aplikaci Garmin Connect™ pro svůj smartphone.
- **2** Umístěte zařízení smartphone do okruhu 10 m (33 stop) od zařízení.
- **3** Na zařízení fēnix 3 podržte tlačítko **UP**.
- **4** Vyberte možnost **Nastavení** > **Bluetooth** > **Párovat mobilní zařízení**.
- **5** Ve smartphonu otevřete Garmin Connect Mobilní aplikaci.
- **6** Vyberte možnost pro přidání zařízení do účtu Garmin Connect:
	- Pokud se jedná o první zařízení, které jste spárovali se zařízením s mobilní aplikací Garmin Connect, postupujte podle pokynů na obrazovce.
	- Pokud jste s mobilní aplikací Garmin Connect spárovali jiné zařízení, vyberte možnost **z > Zařízení > +** a postupujte podle pokynů na obrazovce.

#### **Podpora a aktualizace**

Služba Garmin Express™ poskytuje snadný přístup k následujícím službám pro zařízení Garmin® . Některé služby nemusí být pro vaše zařízení k dispozici.

- Registrace produktu
- Návody k produktům
- Aktualizace softwaru
- Aktualizace map a hřišť
- Vozidla, hlasy a další doplňky

#### **Nastavení Garmin Express**

- **1** Připojte zařízení k počítači pomocí kabelu USB.
- **2** Přejděte na adresu [www.garmin.com/express](http://www.garmin.com/express).
- **3** Postupujte podle pokynů na obrazovce.

## **Aktivity**

<span id="page-5-0"></span>Zařízení je možné využít při aktivitách v interiéru, outdoorových, sportovních či fitness aktivitách. Po spuštění aktivity zařízení zobrazuje a zaznamenává data ze snímače. Aktivity můžete ukládat a sdílet je s komunitou Garmin Connect.

Aplikace pro různé činnosti Connect IQ™ můžete také do zařízení přidat pomocí Garmin Connect mobilní aplikace [\(Connect IQ Funkce\)](#page-15-0).

## **Spuštění aktivity**

Při spuštění aktivity se funkce GPS automaticky zapne (v případě potřeby). Pokud aktivitu zastavíte, zařízení se vrátí do režimu sledování.

- **1** Na obrazovce hodin stiskněte tlačítko **START**.
- **2** Vyberte aktivitu.
- **3** V případě potřeby zadejte podle pokynů na obrazovce doplňující informace.
- **4** V případě potřeby počkejte, až se zařízení připojí ke snímačům ANT+® .
- **5** Jestliže aktivita vyžaduje funkci GPS, vyjděte ven a počkejte, až zařízení vyhledá satelity.
- **6** Výběrem možnosti **START** spustíte stopky. **POZNÁMKA:** Zařízení nezačne zaznamenávat údaje o aktivitě, dokud stopky nespustíte.

## **Zastavení aktivity**

**POZNÁMKA:** Některé možnosti nejsou u určitých aktivit k dispozici.

- **1** Stiskněte tlačítko **STOP**.
- **2** Vyberte možnost:
	- Chcete-li se vrátit po stejné trase do bodu, kde jste aktivitu zahájili, vyberte možnost **TracBack**.
	- Chcete-li v aktivitě pokračovat, vyberte možnost **Obnovit**.
	- Chcete-li aktivitu uložit a vrátit se do režimu sledování, vyberte možnost **Uložit**.
	- Chcete-li aktivitu zrušit a vrátit se do režimu sledování, vyberte možnost **Zrušit**.
	- Chcete-li aktivitu pozastavit a vrátit se k ní později, vyberte možnost **Obnovit později**.

## **Lyžování**

## **Jdeme na běžky**

Před lyžováním je třeba zařízení nabít [\(Nabíjení zařízení](#page-4-0)).

- **1** Na obrazovce hodin stiskněte tlačítko **START**.
- **2** Vyberte možnost **Běžky**.
- **3** Počkejte, až zařízení nalezne satelity.
- **4** Výběrem možnosti **START** spustíte stopky.
- Historie je zaznamenávána pouze, pokud jsou spuštěny stopky.
- **5** Zahajte aktivitu.
- **6** Výběrem možnosti **LAP** spustíte zaznamenávání kol (volitelné).
- **7** Výběrem možnosti **UP** nebo **DOWN** zobrazíte další stránky s daty (volitelné).
- **8** Po dokončení aktivity vyberte možnost **STOP** > **Uložit**.

## **Sjezdové lyžování nebo jízda na snowboardu**

Před lyžováním nebo jízdou na snowboardu je třeba zařízení úplně nabít [\(Nabíjení zařízení](#page-4-0)).

- **1** Na obrazovce hodin stiskněte tlačítko **START**.
- **2** Vyberte možnost **Lyze**.
- **3** Jděte ven a počkejte několik minut, než zařízení vyhledá satelity.
- **4** Výběrem možnosti **START** spustíte stopky. Historie je zaznamenávána pouze, pokud jsou spuštěny stopky.
- **5** Zahajte aktivitu.

Ve výchozím nastavení se zapne funkce automatického běhu. Tato funkce automaticky zaznamenává nové jízdy na lyžích na základě vašeho pohybu. Stopky se zastaví, když se přestanete pohybovat z kopce a když jste na sedačce vleku. Stopky zůstanou během jízdy na vleku zastavené.

- **6** V případě potřeby stopky znovu spusťte tak, že se začnete pohybovat z kopce.
- **7** Výběrem možnosti **UP** nebo **DOWN** zobrazíte další stránky s daty (volitelné).
- **8** Po dokončení aktivity vyberte možnost **STOP** > **Uložit**.

#### *Zobrazení jízd na lyžích*

Zařízení zaznamenává údaje o každé jízdě na lyžích nebo snowboardu. Údaje o jízdě si můžete prohlédnout na pozastavené obrazovce nebo při spuštěných stopkách.

- **1** Zahajte jízdu na lyžích nebo snowboardu.
- **2** Podržte tlačítko **UP**.
- **3** Vyberte možnost **Zobrazit běhy**.
- **4** Stisknutím tlačítek **UP** a **DOWN** zobrazíte údaje o poslední jízdě, aktuální jízdě a celkovém počtu jízd. Obrazovky jízd obsahují čas, ujetou vzdálenost, maximální rychlost, průměrnou rychlost a celkový sestup.

## **Turistika**

#### **Jdeme na túru**

Předtím, než vyrazíte na túru, je třeba zařízení nabít ([Nabíjení](#page-4-0) [zařízení\)](#page-4-0).

- **1** Na obrazovce hodin stiskněte tlačítko **START**.
- **2** Vyberte možnost **Turistika**.
- **3** Jděte ven a počkejte několik minut, než zařízení vyhledá satelity.
- **4** Výběrem možnosti **START** spustíte stopky. Historie je zaznamenávána pouze, pokud jsou spuštěny stopky.
- **5** Zahajte aktivitu.

Během túry zaznamenává zařízení prošlou trasu.

- **6** Stisknutím tlačítka **START** > **Obnovit** zaznamenávání trasy obnovíte.
- **7** Pokud si chcete odpočinout nebo pozastavit zaznamenávání trasy, stiskněte tlačítko **STOP** > **Obnovit později**. Zařízení uloží stav vaší túry a přejde do režimu s nízkou spotřebou energie.
- **8** Výběrem možnosti **UP** nebo **DOWN** zobrazíte další stránky s daty (volitelné).
- **9** Po dokončení aktivity vyberte možnost **STOP** > **Uložit**.

## **Běh**

#### **Jdeme běhat**

Před zahájením běhu je třeba zařízení nabít [\(Nabíjení zařízení](#page-4-0)). Abyste mohli pro zaznamenávání běhu použít snímač ANT+, je potřeba nejprve snímač se zařízením spárovat [\(Párování](#page-19-0) [snímačů ANT+](#page-19-0)).

- **1** Nasaďte si snímače ANT+, jako je například nožní snímač nebo snímač srdečního tepu (volitelné).
- **2** Na obrazovce hodin stiskněte tlačítko **START**.
- **3** Vyberte možnost **Běh**.
- <span id="page-6-0"></span>**4** Při používání volitelných snímačů ANT+, počkejte, až se zařízení ke snímači připojí.
- **5** Jděte ven a počkejte několik minut, než zařízení vyhledá satelity.
- **6** Výběrem možnosti **START** spustíte stopky. Historie je zaznamenávána pouze, pokud jsou spuštěny stopky.
- **7** Zahajte aktivitu.
- **8** Výběrem ikony **LAP** spustíte zaznamenávání okruhů (volitelné).
- **9** Výběrem možnosti **UP** nebo **DOWN** zobrazíte další stránky s daty (volitelné).

**10**Po dokončení aktivity vyberte možnost **STOP** > **Uložit**.

#### **Běh s metronomem**

Funkce metronomu přehrává v pravidelném rytmu tóny a pomáhá vám tak zlepšovat vaši výkonnost tréninkem při rychlejší, pomalejší nebo konzistentnější kadenci.

- **1** Podržte tlačítko **UP**.
- **2** Vyberte možnost **Nastavení** > **Aplikace**.
- **3** Vyberte aktivitu.

**POZNÁMKA:** Tato funkce není k dispozici pro všechny aktivity.

- **4** Vyberte možnost:
	- Vyberte možnost **tepy/min** a zadejte hodnotu založenou na kadenci, kterou chcete udržet.
	- Výběrem možnosti **Upozornění frekvence** přizpůsobíte frekvenci tepů.
	- Chcete-li přizpůsobit zvuk metronomu, vyberte možnost **Zvuky**.
- **5** V případě potřeby vyberte možnost **Zobrazit náhled**  a poslechněte si funkci metronomu ještě před zahájením běhu.
- **6** Jděte si zaběhat [\(Jdeme běhat](#page-5-0)).

Metronom se spustí automaticky.

- **7** Chcete-li při běhu zobrazit obrazovku metronomu, stiskněte tlačítko **UP**.
- **8** V případě potřeby podržte tlačítko **UP** a změňte nastavení metronomu.

## **Jízda na kole**

#### **Vyrážíme na projížďku**

Před zahájením jízdy je třeba zařízení nabít [\(Nabíjení zařízení](#page-4-0)). Abyste mohli pro zaznamenávání jízdy použít snímač ANT+, je potřeba nejprve snímač se zařízením spárovat (Párování [snímačů ANT+\)](#page-19-0).

- **1** Spárujte snímače ANT+, například snímač srdečního tepu, snímač rychlosti nebo snímač kadence (volitelné).
- **2** Na obrazovce hodin stiskněte tlačítko **START**.
- **3** Vyberte možnost **Kolo**.
- **4** Při používání volitelných snímačů ANT+, počkejte, až se zařízení ke snímači připojí.
- **5** Jděte ven a počkejte několik minut, než zařízení vyhledá satelity.
- **6** Výběrem možnosti **START** spustíte stopky. Historie je zaznamenávána pouze, pokud jsou spuštěny stopky.
- **7** Zahajte aktivitu.
- **8** Výběrem možnosti **UP** nebo **DOWN** zobrazíte další stránky s daty (volitelné).
- **9** Po dokončení aktivity vyberte možnost **STOP** > **Uložit**.

## **Plavání**

#### *POZNÁMKA*

Zařízení je určeno pro plavání na povrchu. Potápění se zařízením může produkt poškodit a zneplatnit záruku.

**POZNÁMKA:** Během plávání nemůže zařízení zaznamenávat srdeční tep.

#### **Jdeme si zaplavat**

Před zahájením plavání je třeba zařízení nabít (Nabíjení [zařízení\)](#page-4-0).

- **1** Na obrazovce hodin stiskněte tlačítko **START**.
- **2** Vyberte možnost **Plavání v bazénu**.
- **3** Vyberte velikost bazénu nebo zadejte vlastní velikost.
- **4** Výběrem možnosti **START** spustíte stopky. Historie je zaznamenávána pouze, pokud jsou spuštěny stopky.
- **5** Zahajte aktivitu.

Zařízení automaticky zaznamená intervaly plavání a délky.

- **6** Výběrem možnosti **UP** nebo **DOWN** zobrazíte další stránky s daty (volitelné).
- **7** Když odpočíváte, stisknutím tlačítka **LAP** pozastavte stopky.
- **8** Stisknutím tlačítka **LAP** stopky znovu spustíte.
- **9** Po dokončení aktivity vyberte možnost **STOP** > **Uložit**.

#### *Plavecká terminologie*

**Délka**: Uplavání jednoho bazénu.

- **Interval**: Jedna nebo více navazujících délek. Nový interval začíná po odpočinku.
- **Záběr**: Záběr se počítá pokaždé, když ruka s nasazeným zařízením dokončí celý cyklus.
- **Swolf**: Hodnocení swolf je součet času jedné délky bazénu a počtu záběrů na délku. Například 30 sekund plus 15 záběrů se rovná hodnocení swolf 45. Pro plavání v otevřené vodě je hodnocení swolf počítáno na 25 metrů. Swolf je mírou efektivity plavání a podobně jako v golfu je nižší skóre lepší.

#### *Typy záběru*

Rozpoznání typu záběru je k dispozici pouze pro plavání v bazénu. Typ záběru je rozpoznán na konci uplavané délky. Typy záběrů se zobrazí při prohlížení historie intervalu. Můžete také vybrat typ záběrů jako vlastní datové pole [\(Přizpůsobení](#page-16-0)  [datových obrazovek\)](#page-16-0).

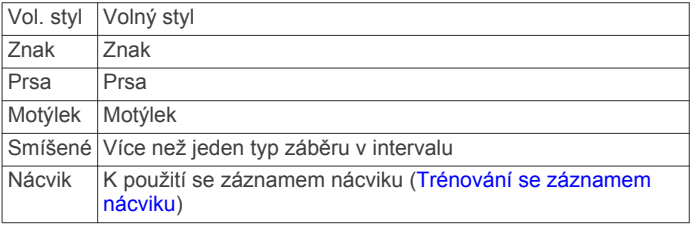

#### *Odpočinek během plavání v bazénu*

Výchozí obrazovka odpočinku zobrazuje dva časovače přestávky. Zobrazuje také čas a vzdálenost posledního dokončeného intervalu.

**POZNÁMKA:** Během odpočinku nejsou zaznamenávána data o plavání.

**1** Během plavecké aktivity zahájíte odpočinek výběrem tlačítka **LAP**.

Displej se změní na bílý text na černém pozadí a zobrazí se obrazovka odpočinku.

- **2** Během odpočinku zobrazíte výběrem tlačítka **DOWN** další datové obrazovky (volitelné).
- **3** Stiskněte tlačítko **LAP** a pokračujte v plavání.
- **4** Opakujte pro další intervaly odpočinku.

#### <span id="page-7-0"></span>*Trénování se záznamem nácviku*

Funkce záznamu nácviku je k dispozici pouze pro plavání v bazénu. Funkci záznamu nácviku můžete využít k ručnímu zaznamenávání tréninku kopů, plavání jednou rukou nebo jakéhokoli typu plavání, který nespadá do jednoho ze čtyř hlavních druhů záběrů. Je zaznamenáván čas nácviku, vzdálenost musíte zadat.

**TIP:** Datové obrazovky a datová pole můžete přizpůsobit své aktivitě plavání v bazénu [\(Přizpůsobení datových obrazovek](#page-16-0)).

- **1** Na obrazovce hodin stiskněte tlačítko **START**.
- **2** Vyberte možnost **Plavání v bazénu**.
- **3** Během aktivity plavání v bazénu zobrazte stisknutím tlačítka **DOWN** obrazovku záznamu nácviku.
- **4** Stisknutím tlačítka **LAP** spustíte stopky nácviku.
- **5** Po dokončení intervalu nácviku stiskněte tlačítko **LAP**.

Časovač pro nácvik se zastaví, ale časovač aktivity i nadále zaznamenává celou plaveckou relaci.

**6** Vyberte vzdálenost dokončeného nácviku.

Přírůstky vzdálenosti jsou založeny na velikosti bazénu vybrané pro profil aktivity.

- **7** Vyberte možnost:
	- Chcete-li zahájit další interval nácviku, stiskněte tlačítko **LAP**.
	- Chcete-li zahájit interval plavání, vraťte se výběrem možnosti **DOWN** na obrazovky plaveckého tréninku.
- **8** Po dokončení aktivity vyberte možnost **STOP** > **Uložit**.

#### **Jdeme plavat v otevřené vodě**

Před zahájením plavání je třeba zařízení nabít ([Nabíjení](#page-4-0) [zařízení](#page-4-0)).

- **1** Na obrazovce hodin stiskněte tlačítko **START**.
- **2** Vyberte možnost **Otevřená voda**.
- **3** Jděte ven a počkejte několik minut, než zařízení vyhledá satelity.
- **4** Výběrem možnosti **START** spustíte stopky. Historie je zaznamenávána pouze, pokud jsou spuštěny stopky.
- **5** Zahajte aktivitu.
- **6** Stisknutím tlačítka **LAP** zaznamenejte interval (volitelné).
- **7** Výběrem možnosti **UP** nebo **DOWN** zobrazíte další stránky s daty (volitelné).
- **8** Po dokončení aktivity vyberte možnost **STOP** > **Uložit**.

## **Multisport**

Triatlonisté, biatlonisté a další závodníci ve více sportech mohou využít aktivitu Multisport. Během aktivity Multisport můžete přecházet mezi aktivitami a pokračovat ve sledování svého celkového času a vzdálenosti. Můžete například přejít od běhu k jízdě na kole a během celé aktivity Multisport sledovat svůj celkový čas a vzdálenost jízdy na kole a běhu.

Aktivitu Multisport můžete přizpůsobit nebo můžete použít výchozí aktivitu Multisport nastavenou pro standardní triatlon.

#### **Zahájení aktivity Triatlon nebo Multisport**

Před zahájením aktivity můžete zařízení nabít ([Nabíjení](#page-4-0) [zařízení](#page-4-0)). Abyste mohli použít snímač ANT+, je potřeba nejprve snímač se zařízením spárovat ([Párování snímačů ANT+\)](#page-19-0).

- **1** Spárujte snímače ANT+, jako je například nožní snímač nebo snímač srdečního tepu (volitelné).
- **2** Na obrazovce hodin stiskněte tlačítko **START**.
- **3** Vyberte možnost **Triatlon** nebo vlastní aktivitu Multisport.
- **4** Jděte ven a počkejte několik minut, než zařízení vyhledá satelity.
- **5** Výběrem možnosti **START** spustíte stopky. Historie je zaznamenávána pouze, pokud jsou spuštěny stopky.
- **6** Zahajte první aktivitu.
- **7** Stisknutím tlačítka **LAP** přejděte na další aktivitu. Pokud jsou přechody zapnuté, zaznamenává se čas přechodu odděleně od časů aktivit.
- **8** V případě potřeby stisknutím tlačítka **LAP** zahajte další aktivitu.
- **9** Výběrem možnosti **UP** nebo **DOWN** zobrazíte další stránky s daty (volitelné).
- **10**Po dokončení aktivity vyberte možnost **STOP** > **Uložit**.

#### **Vytvoření aktivity Multisport**

- **1** Podržte tlačítko **UP**.
- **2** Vyberte možnost **Nastavení** > **Aplikace** > **Přidat novou** > **Multisport**.
- **3** Vyberte možnost:
	- Vyberte typ aktivity.
	- Vyberte možnost **Vlastní** a zadejte název.
- **4** Vyberte aktivitu.
- **5** V případě nutnosti opakujte 4. krok, dokud nebude aktivita Multisport dokončená.
- **6** Vyberte možnost **Hotovo**.
- **7** Výběrem možnosti **Ano** zapněte přechody nebo je výběrem možnosti **Ne** vypněte.

Pokud jsou přechody zapnuté, zaznamenává se čas přechodu odděleně od časů aktivit.

### **Aktivity uvnitř budov**

Zařízení fēnix 3 lze využít k trénování uvnitř, například běh na kryté dráze nebo používání stacionárního kola.

Při aktivitách uvnitř budov je systém GPS vypnutý. Při běhu s vypnutým systémem GPS se rychlost, vzdálenost a kadence počítají pomocí senzoru zrychlení v zařízení. Senzor zrychlení se kalibruje automaticky. Přesnost dat rychlosti, vzdálenosti a kadence se zvyšuje po několika použitích zařízení venku se zapnutým systémem GPS.

## **Navigace**

#### **Ukládání polohy**

Aktuální polohu můžete uložit a vrátit se k ní později.

- **1** Podržte tlačítko **UP**.
- **2** Vyberte možnost **Oblíbené pozici**.
- **3** Postupujte podle pokynů na obrazovce.

## **Navigace k cíli**

Zařízení můžete použít k navigaci do cílového bodu nebo ke sledování trasy. Když zahájíte navigaci, můžete si vybrat aktivitu, která se použije při cestě do cíle, například turistika, běh nebo jízda na kole. Pokud při zahájení navigace již aktivitu zaznamenáváte, bude zařízení během navigace pokračovat v zaznamenávání aktuální aktivity.

- **1** Podržte tlačítko **UP**.
- **2** Vyberte možnost **Navigace**.
- **3** Vyberte kategorii.
- **4** Podle pokynů na obrazovce vyberte cíl a poté zvolte možnost **Přejít na**.
- **5** Vyberte aktivitu. Zobrazí se informace o navigaci.

<span id="page-8-0"></span>**6** Výběrem možnosti **UP** nebo **DOWN** zobrazíte další stránky s daty (volitelné).

## **Navigování pomocí funkce Zadej směr a jdi**

Můžete zaměřit zařízení na vzdálený objekt, jako je vodárenská věž, uzamknout směr a poté se nechat navigovat k tomuto objektu.

- **1** Podržte tlačítko **UP**.
- **2** Vyberte možnost **Navigace** > **Zadej směr a jdi**.
- **3** Zaměřte horní značku na krytu hodinek na objekt a stiskněte tlačítko **START**.
- **4** Vyberte kategorii.
- **5** Stisknutím tlačítka **START** začněte navigovat. Zobrazí se informace o navigaci.
- **6** Výběrem možnosti **UP** nebo **DOWN** zobrazíte další stránky s daty (volitelné).

## **Kompas**

Zařízení je vybaveno tříosým kompasem s automatickou kalibrací. Funkce a vzhled kompasu se mění v závislosti na aktivitě, na tom, zda je zapnuto GPS a zda navigujete k cíli. Nastavení kompasu můžete ručně změnit [\(Nastavení kompasu\)](#page-18-0).

## **Mapa**

Ikona představuje vaši polohu na mapě. Na mapě se také zobrazí názvy lokací a symboly. Při navigaci k cílovému bodu je na mapě vyznačena trasa pomocí čáry.

- Navigace na mapě (Posouvání a změna měřítka mapy)
- Nastavení mapy ([Přizpůsobení funkcí mapy](#page-19-0))

#### **Posouvání a změna měřítka mapy**

- **1** Stisknutím tlačítka **UP** během navigace zobrazte mapu.
- **2** Podržte tlačítko **UP**.
- **3** Vyberte možnost **Posunout/Přiblížit a oddálit**.
- **4** Vyberte možnost:
	- Chcete-li přepnout mezi posouváním nahoru a dolů, posouváním doleva a doprava nebo přiblížením a oddálením, stiskněte tlačítko **START**.
	- Chcete-li posouvat mapu nebo ji přiblížit či oddálit, použijte tlačítka **UP** a **DOWN**.
	- Chcete-li režim ukončit, stiskněte tlačítko **BACK**.

## **Navigace do výchozího bodu**

Můžete navigovat zpět do výchozího bodu prošlé trasy po stejné cestě. Tato funkce je k dispozici pouze pro aktivity, které využívají GPS.

Během aktivity stiskněte tlačítko **STOP** > **TracBack**.

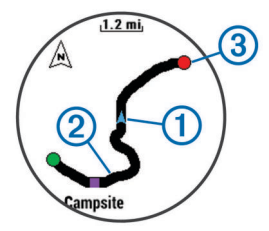

Na mapě se zobrazí vaše aktuální poloha ①, sledovaná prošlá trasa 2 a koncový bod 3.

## **Výškoměr a barometr**

Zařízení obsahuje interní výškoměr a barometr. Zařízení získává data pro výškoměr a barometr neustále, i když je v režimu s nízkou spotřebou. Výškoměr zobrazuje vaši přibližnou nadmořskou výšku na základě změn tlaku. Barometr zobrazuje data okolního tlaku na základě konstantní nadmořské výšky, ve které byl naposledy kalibrován výškoměr ([Nastavení](#page-18-0) [výškoměru](#page-18-0)).

## **Trénink**

## **Nastavení uživatelského profilu**

Můžete aktualizovat nastavení pro pohlaví, rok narození, výšku, hmotnost, zóny srdečního tepu a výkonnostní zóny. Zařízení pomocí těchto údajů vypočítává přesné údaje o tréninku.

- **1** Podržte tlačítko **UP**.
- **2** Vyberte možnost **Moje statistiky** > **Uživatelský profil**.
- **3** Vyberte možnost.

#### **Cíle aktivit typu fitness**

Znalost vlastních rozsahů srdečního tepu vám může pomoci měřit a zvyšovat svou kondici za předpokladu porozumění a aplikace uvedených principů.

- Váš srdeční tep je dobrým měřítkem intenzity cvičení.
- Trénink v určitém rozsahu srdečního tepu vám pomůže zvýšit výkonnost vašeho kardiovaskulárního systému.
- Znalost vlastních rozsahů srdečního tepu vám také pomůže vyhnout se přetrénování a snížit riziko zranění.

Znáte-li svůj maximální srdeční tep, můžete pomocí tabulky ([Výpočty rozsahů srdečního tepu](#page-9-0)) určit rozsah srdečního tepu nejvhodnější pro vaše kondiční cíle.

Pokud svůj maximální srdeční tep neznáte, použijte některý z kalkulátorů dostupných na síti Internet. Změření maximálního srdečního tepu také nabízejí některá zdravotnická střediska. Výchozí maximální srdeční tep je 220 minus váš věk.

#### **Rozsahy srdečního tepu**

Mnoho sportovců využívá rozsahy srdečního tepu pro měření a zvyšování výkonnosti kardiovaskulárního systému a zvýšení své kondice. Rozsah srdečního tepu je nastavený rozsah počtu srdečních stahů za minutu. Existuje pět běžně uznávaných rozsahů srdečního tepu, které jsou očíslovány od 1 do 5 podle vzrůstající intenzity. Rozsahy srdečního tepu se vypočítávají jako procentní hodnota vašeho maximálního srdečního tepu.

#### *Nastavení zón srdečního tepu*

Zařízení používá informace profilu uživatele z výchozího nastavení pro určení vašich výchozích zón srdečního tepu. Zařízení má oddělené zóny srdečního tepu pro běh a jízdu na kole. Pokud chcete získat nejpřesnější data o kaloriích, nastavte svůj maximální srdeční tep. Můžete rovněž nastavit každou zónu srdečního tepu a zadat svůj klidový srdeční tep ručně. Zóny můžete upravit ručně v zařízení nebo pomocí účtu Garmin Connect.

- **1** Podržte tlačítko **UP**.
- **2** Vyberte možnost **Moje statistiky** > **Uživatelský profil** > **Zóny srdečního tepu**.
- **3** Výběrem možnosti **Výchozí** zobrazte výchozí hodnoty (volitelné).
	- Výchozí hodnoty lze použít pro běh a jízdu na kole.
- **4** Vyberte možnost **Běh** nebo **Cyklistika**.
- **5** Vyberte možnost **Předvolba** > **Nastavit vlastní** > **Podle**.
- **6** Vyberte možnost:
	- Výběrem možnosti **Tepy za minutu** zobrazíte a upravíte zóny v tepech za minutu.
	- Výběrem možnosti **%maximálního ST** zobrazíte a upravíte zóny jako procento svého maximálního srdečního tepu.
	- Výběrem možnosti **%RST** zobrazíte a upravíte zóny jako procento své rezervy srdečního tepu (maximální srdeční tep minus klidový srdeční tep).
- <span id="page-9-0"></span>**7** Vyberte možnost **Maximální ST** a zadejte maximální srdeční tep.
- **8** Vyberte zónu a zadejte hodnotu pro každou zónu.
- **9** Vyberte možnost **Klidový ST** a zadejte klidový srdeční tep.

## *Výpočty rozsahů srdečního tepu*

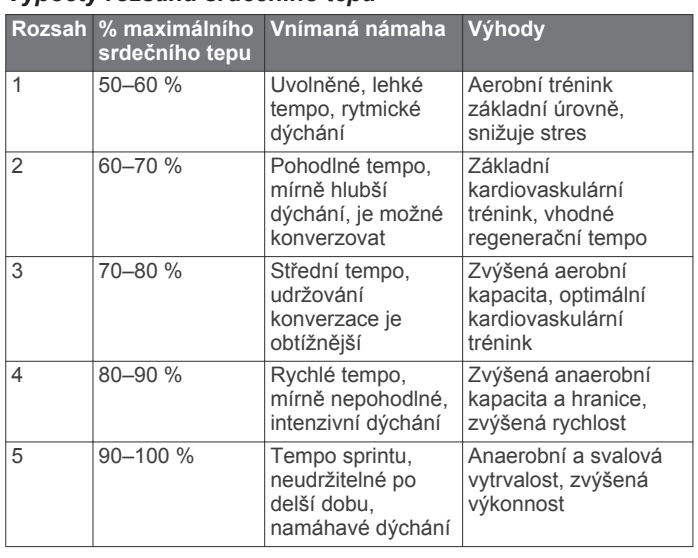

## **Informace o položce Celoživotní sportovec**

Za celoživotní sportovce jsou pokládány osoby, které intenzivně trénovaly po dobu mnoha let (s výjimkou lehkých zranění) a mají klidový srdeční tep 60 tepů za minutu (bpm) nebo nižší.

## **Sledování aktivity**

## **Zapnutí sledování aktivity**

Funkce sledování aktivity zaznamenává počet kroků za den, cílový počet kroků, uraženou vzdálenost a spálené kalorie (kCal) pro každý zaznamenaný den. Vaše spálené kalorie (kCal) zahrnují váš základní metabolismus a kalorie (kCal) spálené při aktivitách.

Sledování aktivity můžete zapnout při počátečním nastavení zařízení nebo kdykoli jindy.

**POZNÁMKA:** Zapnutím sledování aktivity může dojít ke snížení výdrže baterie mezi nabitími.

- **1** Podržte tlačítko **UP**.
- **2** Vyberte možnost **Nastavení** > **Sledování aktivity** > **Stav** > **Zapnuto**.

Počet kroků se neobjeví, dokud zařízení nezíská satelitní signály a automaticky nenastaví čas. Zařízení bude možná potřebovat k vyhledání satelitních signálů nezastíněný výhled na oblohu.

Počet kroků, který jste ušli za den, se zobrazí v pomůcce sledování aktivity. Počet kroků je pravidelně aktualizován.

## **Používání výzvy k pohybu**

Chcete-li začít používat výzvu k pohybu, je třeba nejdříve zapnout sledování aktivity.

Dlouhodobé sezení může vyvolat nežádoucí změny metabolického stavu. Výzva k pohybu vám připomíná, abyste se nepřestali hýbat. Po jedné hodině neaktivity se zobrazí výzva Pohyb!. a červená lišta. Zařízení také zapípá nebo zavibruje, jestliže jsou zapnuty zvukové tóny [\(Nastavení systému\)](#page-19-0).

Výzvu k pohybu resetujete tím, že se krátce projdete (alespoň pár minut).

## **Automatický cíl**

Zařízení automaticky vytváří denní cílový počet kroků na základě vašich předchozích úrovní aktivity. Během vašeho pohybu v průběhu dne zařízení zobrazuje, jak se blížíte ke svému cílovému počtu kroků (1).

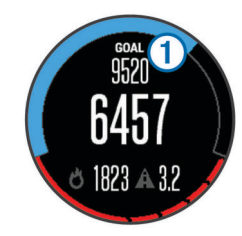

Jestliže se rozhodnete, že funkci automatického cíle používat nechcete, můžete si nastavit vlastní cílový počet kroků na svém účtu Garmin Connect.

## **Sledování spánku**

V režimu spánku zařízení sleduje váš odpočinek. Statistika spánku zahrnuje celkový počet hodin spánku, doby pohybu a doby klidného spánku.

## *Použití režimu spánku*

Abyste mohli využít funkci sledování spánku, musíte zařízení nosit.

- **1** Na hodinkách vyberte možnost **UP** nebo **DOWN** a zobrazí se pomůcka sledování aktivity.
- **2** Stiskněte tlačítko **START** > **Ano**.
- **3** Po probuzení vyberte možnost **STOP** > **Ano** a ukončete tak režim spánku.

**POZNÁMKA:** Jestliže zařízení zapomenete uvést do režimu spánku, můžete zadat dobu spánku a dobu, kdy jste bdělí, ručně na vašem účtu Garmin Connect a zobrazit tak statistiku spánku.

## **Tréninky**

Můžete vytvořit uživatelské tréninky, které obsahují cíle pro každý krok tréninku a pro různé vzdálenosti, časy a kalorie. Můžete vytvořit tréninky pomocí Garmin Connect nebo vybrat tréninkový plán, který obsahuje předdefinované tréninky Garmin Connect a přenést je do svého zařízení.

Tréninky můžete naplánovat pomocí funkce Garmin Connect. Tréninky je možné naplánovat dopředu a uložit je na svém zařízení.

#### **Sledování tréninku z webové stránky**

Chcete-li stáhnout trénink z Garmin Connect, musíte mít účet Garmin Connect ([Garmin Connect](#page-15-0)).

- **1** Připojte zařízení k počítači.
- **2** Přejděte na adresu [www.garminconnect.com.](http://www.garminconnect.com)
- **3** Vytvořte a uložte nový trénink.
- **4** Vyberte možnost **Odeslat do zařízení** a postupujte podle pokynů na obrazovce.
- **5** Odpojte zařízení.

#### **Zahájení tréninku**

Chcete-li zahájit trénink, musíte si jej stáhnout ze svého účtu Garmin Connect.

- **1** Podržte tlačítko **UP**.
- **2** Vyberte možnost **Trénink** > **Tréninky**.
- **3** Vyberte trénink.
- **4** Vyberte možnost **Spustit trénink**.
- **5** V případě potřeby vyberte typ aktivity.
- **6** Výběrem možnosti **START** spustíte stopky.

Po zahájení tréninku zobrazí zařízení každý krok tréninku, cíl (volitelný) a aktuální data z tréninků.

## **Informace o tréninkovém kalendáři**

Tréninkový kalendář ve vašem zařízení je rozšířením tréninkového kalendáře nebo plánu, který jste nastavili v Garmin Connect. Po přidání několika tréninků do kalendáře Garmin

<span id="page-10-0"></span>Connect je můžete odeslat do zařízení. Všechny naplánované tréninky odeslané do zařízení se zobrazí v seznamu tréninkového kalendáře podle data. Pokud si v tréninkovém kalendáři vyberte den, můžete si trénink zobrazit nebo spustit. Naplánovaný trénink zůstane ve vašem zařízení bez ohledu na to, zda jej dokončíte nebo přeskočíte. Pokud odešlete naplánované tréninky z Garmin Connect, přepíší stávající tréninkový kalendář.

#### *Používání tréninkových plánů Garmin Connect*

Chcete-li stáhnout a používat tréninkový plán ze služby Garmin Connect, musíte mít účet Garmin Connect ([Garmin Connect](#page-15-0)).

Můžete procházet službu Garmin Connect a vyhledat tréninkový plán, naplánovat tréninky a trasy a stáhnout si plán do zařízení.

- **1** Připojte zařízení k počítači.
- **2** Přejděte na adresu [www.garminconnect.com](http://www.garminconnect.com).
- **3** Vyberte a naplánujte tréninkový plán.
- **4** Zkontrolujte tréninkový plán ve svém kalendáři.
- **5** Vyberte možnost **a** a postupujte podle pokynů na obrazovce.

## **Intervalové tréninky**

Můžete si vytvořit intervalové tréninky na základě vzdálenosti nebo času. Zařízení uloží vlastní intervalový trénink, dokud nevytvoříte jiný intervalový trénink. Můžete použít otevřené intervaly pro běžecké tréninky nebo pokud se chystáte uběhnout známou vzdálenost. Po stisknutí tlačítka LAP zařízení zaznamená interval a přesune se na klidový interval.

#### **Vytvoření intervalového tréninku**

- **1** Podržte tlačítko **UP**.
- **2** Vyberte možnost **Trénink** > **Intervaly** > **Upravit** > **Interval** > **Typ**.
- **3** Vyberte možnost **Vzdálenost**, **Čas** nebo **Otevřít**. **TIP:** Můžete vytvořit interval s otevřeným koncem nastavením typu na možnost Otevřít.
- **4** Vyberte možnost **Trvání**, zadejte vzdálenost nebo hodnotu časového intervalu pro trénink a vyberte možnost  $\checkmark$ .
- **5** Vyberte možnost **Zbývající** > **Typ**.
- **6** Vyberte možnost **Vzdálenost**, **Čas** nebo **Otevřít**.
- **7** V případě potřeby zadejte vzdálenost nebo hodnotu času pro klidový interval a vyberte možnost .
- **8** Vyberte jednu nebo více možností:
	- Pokud chcete nastavit počet opakování, vyberte možnost **Opakovat**.
	- Pokud chcete přidat do svého tréninku rozehřátí s otevřeným koncem, vyberte možnost **Zahřívání** > **Zapnuto**.
	- Pokud chcete přidat do svého tréninku zklidnění s otevřeným koncem, vyberte možnost **Zklidnění** > **Zapnuto**.

#### **Zahájení intervalového tréninku**

- **1** Podržte tlačítko **UP**.
- **2** Vyberte možnost **Trénink** > **Intervaly** > **Spustit trénink**.
- **3** Vyberte aktivitu.
- **4** Výběrem možnosti **START** spustíte stopky.
- **5** Pokud váš intervalový trénink obsahuje zahřátí, stiskem tlačítka **LAP** zahájíte první interval.
- **6** Postupujte podle pokynů na obrazovce.
- Jakmile dokončíte všechny intervaly, zobrazí se zpráva.

#### **Zastavení intervalového tréninku**

- Stiskem tlačítka **LAP** můžete interval kdykoli ukončit.
- Stiskem tlačítka **STOP** můžete stopky kdykoli zastavit.

• Pokud jste do intervalového tréninku přidali zklidnění, stiskem tlačítka **LAP** intervalový trénink ukončíte.

## **Používání služby Virtual Partner®**

Funkce Virtual Partner je tréninkový nástroj, který vám má pomoci dosáhnout vašich cílů.

- **1** Vyberte možnost **UP**.
- **2** Vyberte možnost **Nastavení** > **Aplikace**.
- **3** Vyberte aktivitu.
	- Virtual Partner není k dispozici pro všechny aktivity.
- **4** Vyberte možnost **Datové obrazovky** > **Virtual Partner** > **Stav** > **Zapnuto**.
- **5** Vyberte možnost **Nastavit tempo** nebo **Nastavit rychlost**.
- **6** Zadejte hodnotu.
- **7** Zahajte aktivitu.
- **8** Pomocí tlačítek **UP** nebo **DOWN** se posuňte na obrazovku Virtual Partner a podívejte se, kdo vede.

## **Nastavení tréninkového cíle**

Funkci tréninkového cíle lze použít s funkcí Virtual Partner, takže můžete trénovat s cílem dosáhnout stanovené vzdálenosti, vzdálenosti a času, vzdálenosti a tempa, nebo vzdálenosti a rychlosti. Během tréninkové aktivity vám zařízení v reálném čase poskytuje zpětnou vazbu ohledně toho, jak blízko jste k dosažení tréninkového cíle.

- **1** Podržte tlačítko **UP**.
- **2** Vyberte možnost **Trénink** > **Nastavit cíl**.
- **3** Vyberte aktivitu.
- **4** Vyberte možnost:
	- Vyberte možnost **Pouze vzdálenost**, jestliže chcete vybrat přednastavenou vzdálenost nebo zadat vlastní vzdálenost.
	- Vyberte možnost **Vzdálenost a čas**, jestliže chcete jako cíl vybrat vzdálenost a čas.
	- Vyberte možnost **Vzdálenost a tempo** nebo **Vzdálenost a rychlost**, jestliže chcete jako cíl vybrat vzdálenost a tempo nebo rychlost.

Zobrazí se obrazovka tréninkového cíle s vaším odhadovaným časem ukončení. Odhadovaný čas ukončení je založen na vaší aktuální výkonnosti a zbývajícím čase.

- **5** Výběrem možnosti **START** spustíte stopky.
- **6** Po dokončení aktivity vyberte možnost **STOP** > **Uložit**.

#### **Zrušení tréninkového cíle**

- **1** Během aktivity podržte tlačítko **UP**.
- **2** Vyberte možnost **Trénink** > **Zrušit cíl** > **Ano**.

## **Závodění s předchozí aktivitou**

Můžete závodit s předchozí zaznamenanou či staženou aktivitou. Tuto funkci lze použít s funkcí Virtual Partner, takže můžete zobrazit, nakolik jste během aktivity napřed či pozadu.

- **POZNÁMKA:** Tato funkce není k dispozici pro všechny aktivity.
- **1** Podržte tlačítko **UP**.
- **2** Vyberte možnost **Trénink** > **Závodit v aktivitě**.
- **3** Vyberte možnost:
	- Vyberte možnost **Z historie** a následně vyberte dříve zaznamenanou aktivitu ze svého zařízení.
	- Vyberte možnost **Staženo**, jestliže chcete vybrat aktivitu, kterou jste stáhli ze svého účtu Garmin Connect.
- **4** Vyberte aktivitu. Zobrazí se obrazovka Virtual Partner s odhadovaným konečným časem.
- <span id="page-11-0"></span>**5** Výběrem možnosti **START** spustíte stopky.
- **6** Po dokončení aktivity vyberte možnost **STOP** > **Uložit**.

## **Osobní rekordy**

Po dokončení aktivity zařízení zobrazí všechny nové osobní rekordy, kterých jste během této aktivity dosáhli. Osobní rekordy zahrnují váš nejrychlejší čas na několika typických závodních vzdálenostech a váš nejdelší běh nebo jízdu. U cyklistiky zahrnutí osobní rekordy také největší výstup a nejlepší výkon (vyžaduje měřič výkonu).

## **Zobrazení osobních rekordů**

- **1** Podržte tlačítko **UP**.
- **2** Vyberte možnost **Moje statistiky** > **Rekordy**.
- **3** Vyberte sport.
- **4** Vyberte rekord.
- **5** Vyberte možnost **Zobrazit rekord**.

## **Obnovení osobního rekordu**

Každý osobní rekord můžete nastavit zpět k již zaznamenanému rekordu.

- **1** Podržte tlačítko **UP**.
- **2** Vyberte možnost **Moje statistiky** > **Rekordy**.
- **3** Vyberte sport.
- **4** Vyberte rekord, který chcete obnovit.
- **5** Vyberte možnost **Předchozí** > **Ano**. **POZNÁMKA:** Tento krok neodstraní žádné uložené aktivity.

## **Vymazání osobního rekordu**

- **1** Podržte tlačítko **UP**.
- **2** Vyberte možnost **Moje statistiky** > **Rekordy**.
- **3** Vyberte sport.
- **4** Vyberte rekord, který chcete odstranit.
- **5** Vyberte možnost **Vymazat záznam** > **Ano**. **POZNÁMKA:** Tento krok neodstraní žádné uložené aktivity.

## **Vymazání všech osobních rekordů**

- **1** Podržte tlačítko **UP**.
- **2** Vyberte možnost **Moje statistiky** > **Rekordy**. **POZNÁMKA:** Tento krok neodstraní žádné uložené aktivity.
- **3** Vyberte sport.
- **4** Vyberte možnost **Vymazat všechny záznamy** > **Ano**. Odstraní se pouze rekordy pro daný sport.

## **Dynamika běhu**

Můžete použít kompatibilní zařízení fēnix 3 spárované s příslušenstvím HRM-Run™, abyste získali zpětnou vazbu o své běžecké formě v reálném čase. Pokud bylo vaše zařízení fēnix 3 dodáno s příslušenstvím HRM-Run, jsou již zařízení spárována.

Příslušenství HRM-Run má v modulu senzor zrychlení, který měří pohyb vašeho těla, a vypočítává tři údaje o běhu: kadenci, vertikální oscilaci a dobu kontaktu se zemí.

## **Barevná měřidla a data dynamiky běhu**

**POZNÁMKA:** Příslušenství HRM-Run je kompatibilní s několika produkty pro fitness ANT+ a při spárování dokáže zobrazit data srdečního tepu. Funkce dynamiky běhu jsou dostupné pouze na některých zařízeních Garmin .

- **Kadence**: Kadence je počet kroků za minutu. Zobrazuje celkový počet kroků (pravou a levou nohou dohromady).
- **Vertikální oscilace**: Vertikální oscilace je odraz při běhu. Zobrazuje vertikální pohyb vašeho trupu měřený v centimetrech na každý krok.
- **Doba kontaktu se zemí**: Doba kontaktu se zemí představuje dobu, kterou při běhu strávíte během každém kroku na zemi. Měří se v milisekundách.

**POZNÁMKA:** Během chůze není doba kontaktu se zemí k dispozici.

### **Trénink s využitím dynamiky běhu**

Před zobrazením dynamiky běhu si musíte nasadit příslušenství HRM-Run a spárovat je se zařízením [\(Párování snímačů ANT+\)](#page-19-0). Pokud bylo součástí balení vašeho zařízení fēnix 3 příslušenství HRM-Run, jsou obě zařízení již spárována a zařízení fēnix 3 je nastaveno na zobrazení dynamiky běhu.

- **1** Vyberte možnost:
	- Pokud je příslušenství HRM-Run a zařízení fēnix 3 již spárováno, přejděte ke kroku 8.
	- Pokud příslušenství HRM-Run zatím nebylo spárováno se zařízením fēnix 3, proveďte všechny kroky v tomto postupu.
- **2** Podržte tlačítko **UP**.
- **3** Vyberte možnost **Nastavení** > **Aplikace**.
- **4** Vyberte aktivitu.
- **5** Vyberte možnost **Datové obrazovky** > **Dynamika běhu** > **Stav** > **Zapnuto**.

**POZNÁMKA:** Obrazovka dynamiky běhu není k dispozici pro všechny aktivity.

- **6** Vyberte možnost **Primární metrika**.
- **7** Vyberte možnost **Kadence**, **DKZ** nebo **Vertikální oscilace**. Jako horní pole datové obrazovky se zobrazí primární metrika s odpovídající pozicí na barevném měřidle.
- **8** Jděte si zaběhat ([Jdeme běhat\)](#page-5-0).
- **9** Stiskem tlačítka **UP** nebo **DOWN** zobrazte obrazovku dynamiky běhu s vašimi údaji.

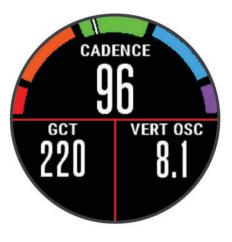

Na obrazovce dynamiky běhu se zobrazuje barevné měřidlo pro primární metriku. Jako primární metriku lze zobrazit kadenci, vertikální oscilaci nebo dobu kontaktu se zemí. Na barevném měřidle je vidět porovnání vašich dat dynamiky běhu s údaji ostatních běžců. Barevné zóny jsou založeny na percentilech.

Garmin provedl průzkum u mnoha běžců různých úrovní. Hodnoty dat v červené nebo oranžové zóně jsou typické pro méně zkušené nebo pomalejší běžce. Hodnoty dat v zelené, modré nebo fialové zóně jsou typické pro zkušenější nebo rychlejší běžce. U méně zkušených běžců bývá obvyklý delší kontakt se zemí, vyšší vertikální oscilace a nižší kadence než u zkušenějších běžců. Vyšší běžci však obvykle mají mírně pomalejší kadence a mírně vyšší vertikální oscilaci. Další informace o dynamice běhu získáte na webových stránkách [www.garmin.com.](http://www.garmin.com) Další teorie a výklady dat dynamiky běhu lze získat vyhledáním respektovaných publikací a webových stránek věnovaných běhu.

<span id="page-12-0"></span>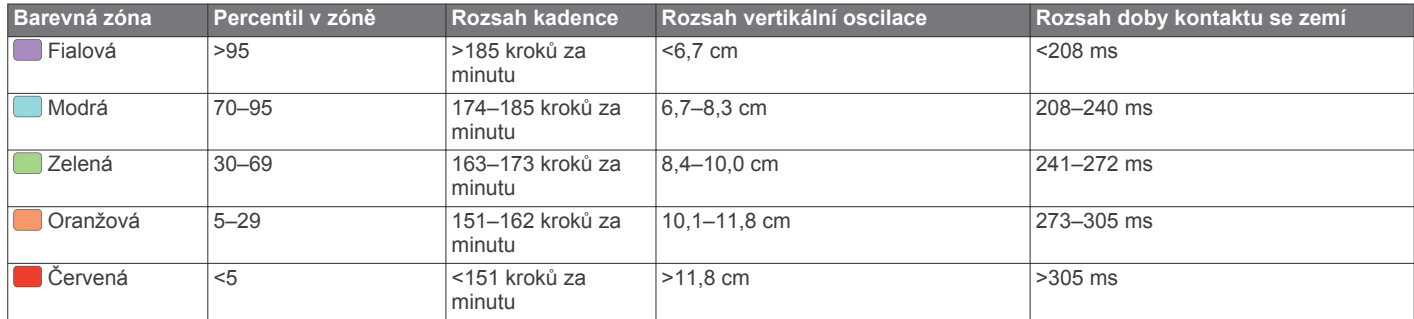

#### **Tipy pro chybějící data dynamiky běhu**

Jestliže se data dynamiky běhu nezobrazují, můžete vyzkoušet tyto tipy.

- Ujistěte se, zda máte příslušenství HRM-Run. Příslušenství HRM-Run má na přední části modulu ikonu  $\hat{\mathcal{F}}$ .
- Podle pokynů znovu spárujte příslušenství HRM-Run se zařízením fēnix 3.
- Pokud se namísto dat dynamiky běhu zobrazují nuly, ujistěte se, zda nosíte modul HRM-Run správnou stranou nahoru.

**POZNÁMKA:** Doba kontaktu se zemí se zobrazuje pouze při běhu. Během chůze ji nelze vypočítat.

## **Informace o odhadech hodnoty VO2 maximální**

Hodnota VO2 maximální představuje maximální objem kyslíku (v milimetrech), který můžete spotřebovat za minutu na kilogram tělesné hmotnosti při maximálním výkonu. Jednoduše řečeno, hodnota VO2 maximální je ukazatelem sportovní zdatnosti a se zlepšující se kondicí by se měla zvyšovat. Odhady maximální hodnoty VO2 poskytuje a podporuje společnost Firstbeat® Technologies Ltd. Zařízení fēnix 3 má samostatné odhady maximální hodnoty VO2 pro běh a jízdu na kole. Zařízení Garmin můžete po spárování s kompatibilním snímačem srdečního tepu a měřičem výkonu použít k zobrazení odhadu maximální hodnoty VO2 pro jízdu na kole. Zařízení Garmin můžete po spárování s kompatibilním snímačem srdečního tepu použít k zobrazení odhadu maximální hodnoty VO2 pro běh.

Váš odhad maximální hodnoty VO2 se zobrazuje jako číslo a poloha na barevném měřidle.

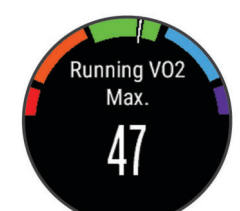

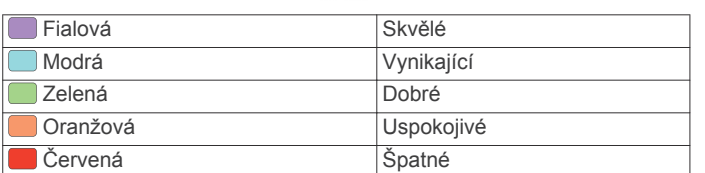

Data a analýza parametru VO2 maximální jsou poskytována se svolením institutu The Cooper Institute® . Další informace naleznete v příloze (Standardní poměry hodnoty VO2 maximální) a na stránkách [www.CooperInstitute.org](http://www.CooperInstitute.org).

#### **Jak získat odhad maximální hodnoty VO2 při běhu**

Před zobrazením odhadu maximální hodnoty VO2 si musíte nasadit snímač srdečního tepu a spárovat jej se svým zařízením ([Párování snímačů ANT+\)](#page-19-0). Pokud byl snímač srdečního tepu součástí balení vašeho zařízení fēnix 3, jsou obě zařízení již spárována. Pokud chcete získat co nejpřesnější odhad, dokončete nastavení uživatelského profilu [\(Nastavení](#page-8-0)  [uživatelského profilu](#page-8-0)) a nastavte svůj maximální srdeční tep ([Nastavení zón srdečního tepu](#page-8-0)).

**POZNÁMKA:** Napoprvé se odhady mohou jevit jako nepřesné. Zařízení potřebuje několik běhů, aby získalo informace o vaší běžecké výkonnosti.

- **1** Běhejte venku alespoň 10 minut.
- **2** Po běhu vyberte možnost **Uložit**.
- **3** Podržte tlačítko **UP**.
- **4** Vyberte možnost **Moje statistiky** > **VO2 maximální** > **Běh**.

#### **Jak získat odhad maximální hodnoty VO2 při cyklistice**

Před zobrazením odhadu maximální hodnoty VO2 si musíte nasadit snímač srdečního tepu, nainstalovat měřič výkonu a spárovat jej se svým zařízením fēnix 3 ([Párování snímačů](#page-19-0) [ANT+\)](#page-19-0). Pokud byl snímač srdečního tepu součástí balení vašeho zařízení fēnix 3, jsou obě zařízení již spárována. Pokud chcete získat co nejpřesnější odhad, dokončete nastavení uživatelského profilu ([Nastavení uživatelského profilu](#page-8-0)) a nastavte svůj maximální srdeční tep [\(Nastavení zón srdečního](#page-8-0)  [tepu](#page-8-0)).

**POZNÁMKA:** Napoprvé se odhady mohou jevit jako nepřesné. Zařízení potřebuje několik jízd, aby získalo informace o vaší cyklistické výkonnosti.

- **1** Jeďte venku alespoň 20 minut se stejnoměrnou, vysokou intenzitou.
- **2** Po jízdě vyberte možnost **Uložit**.
- **3** Podržte tlačítko **UP**.
- **4** Vyberte možnost **Moje statistiky** > **VO2 maximální** > **Cyklistika**.

#### **Standardní poměry hodnoty VO2 maximální**

Tyto tabulky obsahují standardizované klasifikace odhady hodnoty VO2 maximální podle věku a pohlaví.

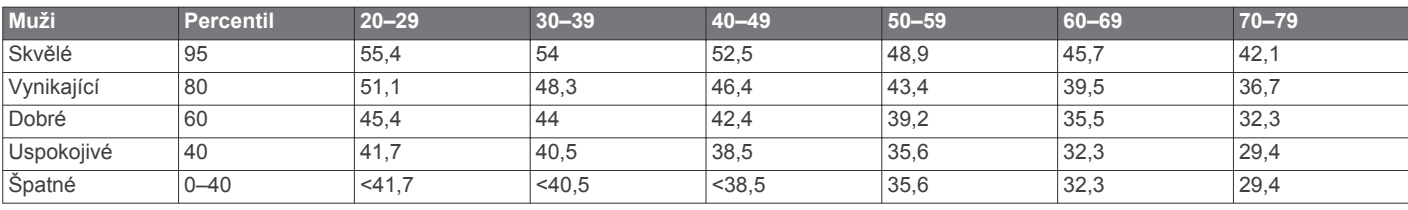

<span id="page-13-0"></span>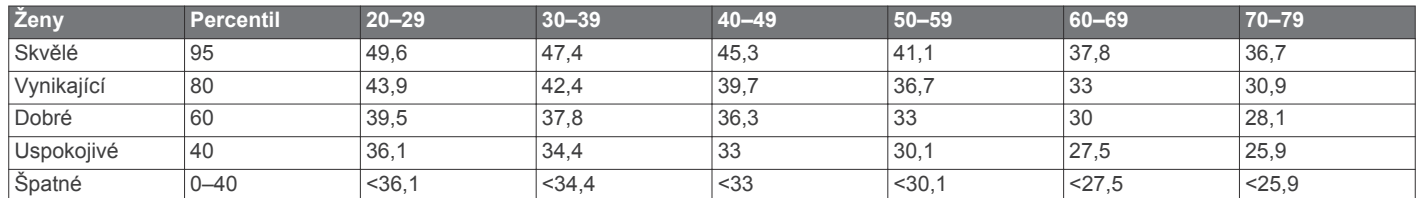

Data jsou reprodukována se svolením institutu The Cooper Institute. Další informace naleznete na webové stránce [www.CooperInstitute.org.](http://www.CooperInstitute.org)

#### **Zobrazení předpokládaných závodních časů**

Před zobrazením projektovaných závodních časů (pouze u běhu) si musíte nasadit snímač srdečního tepu a spárovat jej se svým zařízením. Pokud chcete získat co nejpřesnější odhad, dokončete nastavení uživatelského profilu ([Nastavení](#page-8-0) [uživatelského profilu\)](#page-8-0) a nastavte svůj maximální srdeční tep [\(Nastavení zón srdečního tepu\)](#page-8-0).

Vaše zařízení používá odhad maximální hodnoty VO2 [\(Informace o odhadech hodnoty VO2 maximální](#page-12-0)) a zdroje zveřejněných dat k poskytnutí cílového závodního času na základě vaší momentální formy. Tato projekce rovněž předpokládá, že jste absolvovali náležitý trénink pro tento závod.

**POZNÁMKA:** Napoprvé se projekce mohou jevit jako nepřesné. Zařízení potřebuje několik běhů, aby získalo informace o vaší běžecké výkonnosti.

- **1** Nasaďte si snímač srdečního tepu a jděte si zaběhat.
- **2** Podržte tlačítko **UP**.
- **3** Vyberte možnost **Moje statistiky** > **Předpověď výsledků**. Vaše projektované závodní časy se zobrazí pro vzdálenosti 5 km, 10 km, půlmaraton a maraton.

### **Regenerační asistent**

Můžete používat zařízení Garmin spárované se snímačem srdečního tepu a zobrazovat, kolik času vám zbývá do úplné regenerace, po které budete připraveni na další tvrdý trénink. Funkce regeneračního asistenta zahrnuje dobu regenerace a kontrolu regenerace. Technologie regeneračního asistenta je poskytována a podporována společností Firstbeat Technologies Ltd.

- **Kontrola regenerace**: Kontrola regenerace poskytuje v reálném čase indikaci stavu regenerace během několika prvních minut aktivity.
- **Doba regenerace**: Doba regenerace se zobrazí okamžitě po dokončení aktivity. Čas se odpočítává do chvíle, kdy bude optimální zahájit další tvrdý trénink.

#### **Zapnutí regeneračního asistenta**

Před použitím funkce regeneračního asistenta si musíte nasadit snímač srdečního tepu a spárovat jej se svým zařízením [\(Párování snímačů ANT+](#page-19-0)). Pokud byl snímač srdečního tepu součástí balení vašeho zařízení fēnix 3, jsou obě zařízení již spárována. Pokud chcete získat co nejpřesnější odhad, musíte dokončit nastavení uživatelského profilu ([Nastavení](#page-8-0) [uživatelského profilu\)](#page-8-0) a nastavit svůj maximální srdeční tep [\(Nastavení zón srdečního tepu\)](#page-8-0).

- **1** Podržte tlačítko **UP**.
- **2** Vyberte možnost **Moje statistiky** > **Regenerace** > **Stav** > **Zapnuto**.
- **3** Nyní můžete běžet.

Během prvních několika minut se zobrazí kontrola regenerace, která zobrazuje stav regenerace v reálném čase.

**4** Po běhu vyberte možnost **Uložit**.

Zobrazí se doba regenerace. Maximální doba je 4 dny a minimální doba je 6 hodin.

#### **Zobrazení doby regenerace**

Před zobrazením doby regenerace je nutné zapnout regeneračního asistenta.

- **1** Vyberte možnost **UP**.
- **2** Vyberte možnost **Moje statistiky** > **Regenerace**. Zobrazí se doba regenerace. Maximální doba je 4 dny a minimální doba je 6 hodin.

## **Informace o funkci Training Effect**

Funkce Training Effect měří dopad aktivity na vaši aerobní kondici. Funkce Training Effect shromažďuje data během aktivity. V průběhu aktivity se hodnota efektu tréninku snižuje a funkce Training Effect vám sdělí, jak aktivita zlepšila vaši fyzickou kondici. Celkový výsledek funkce Training Effect je určen informacemi z vašeho profilu, srdečním tepem, délkou a intenzitou vaší aktivity.

Je důležité vědět, že výsledná čísla funkce Training Effect (1,0– 5,0) se mohou v průběhu prvních několika běhů zdát abnormálně vysoká. Trvá několik aktivit, než se zařízení adaptuje na vaši aerobní kondici.

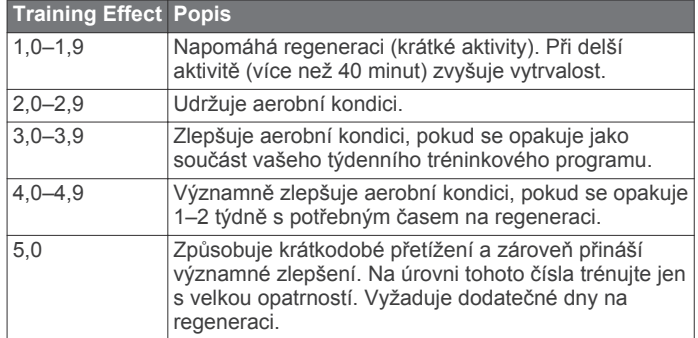

Technologie Training Effect a podporu k této technologii poskytuje společnost Firstbeat Technologies Ltd. Další informace získáte na webových stránkách [www.firstbeattechnologies.com.](http://www.firstbeattechnologies.com)

## **Historie**

Historie obsahuje čas, vzdálenost, kalorie, průměrnou rychlost, údaje o okruhu a volitelné ANT+ informace ze snímače.

**POZNÁMKA:** Když se paměť zařízení zaplní, nejstarší data se přepíší.

#### **Používání historie**

Historie obsahuje předchozí aktivity, které jste v zařízení uložili. **1** Podržte tlačítko **UP**.

- **2** Vyberte možnost **Historie** > **Aktivity**.
- **3** Vyberte aktivitu.
- **4** Vyberte možnost:
	- Chcete-li zobrazit další informace o aktivitě, vyberte možnost **Podrobnosti**.
	- Výběrem možnosti **Okruhy** vyberte okruh a zobrazte další informace o jednotlivých okruzích.
- <span id="page-14-0"></span>• Chcete-li zobrazit aktivitu na mapě, vyberte možnost **Mapa**.
- Chcete-li se nechat navigovat po zpáteční cestě aktivity, vyberte možnost **TracBack** ([Navigace do výchozího](#page-8-0)  [bodu](#page-8-0)).
- Chcete-li odstranit vybranou aktivitu, vyberte možnost **Odstranit**.
- Chcete-li se nechat navigovat po cestě, kterou jste při aktivitě urazili, vyberte možnost **Start**.

#### **Historie Multisport**

Zařízení uchovává o aktivitě celkový přehled Multisport, včetně celkové vzdálenosti, času, kalorií a dat volitelného příslušenství. Zařízení také odděluje data aktivity pro každý sportovní segment a přechod, takže můžete porovnávat podobné tréninkové aktivity a sledovat, jak rychle se pohybujete mezi přesuny. Historie přesunů zahrnuje vzdálenost, čas, průměrnou rychlost a kalorie.

#### **Zobrazení času v každém rozsahu srdečního tepu**

Před prohlížením dat rozsahu srdečního tepu je nutné zařízení spárovat s kompatibilním snímačem srdečního tepu, dokončit aktivitu a uložit ji.

Zobrazení času v každém rozsahu srdečního tepu vám může pomoci upravit intenzitu tréninku.

- **1** Podržte tlačítko **UP**.
- **2** Vyberte možnost **Historie** > **Aktivity**.
- **3** Vyberte aktivitu.
- **4** Vyberte možnost **Čas v zóně**.

## **Zobrazení počtů kroků**

Aby bylo možné zobrazit počet kroků, musíte nejprve zapnout sledování aktivit ([Zapnutí sledování aktivity](#page-9-0)).

- **1** Podržte tlačítko **UP**.
- **2** Vyberte možnost **Historie** > **Kroky**.
- **3** Vyberte den, pro který chcete zobrazit souhrnný počet kroků, cílový počet kroků, překonanou vzdálenost a spálené kalorie.

## **Zobrazení souhrnů dat**

Můžete zobrazit celkové údaje o vzdálenosti a čase uložené ve vašem zařízení.

- **1** Podržte tlačítko **UP**.
- **2** Vyberte možnost **Historie** > **Souhrny**.
- **3** V případě potřeby vyberte aktivitu.
- **4** Vyberte možnost zobrazení týdenních nebo měsíčních souhrnů.

## **Odstranění historie**

- **1** Podržte tlačítko **UP**.
- **2** Vyberte možnost **Historie** > **Možnosti**.
- **3** Vyberte možnost:
	- Výběrem možnosti **Odstranit všechny aktivity** odstraníte z historie všechny aktivity.
	- Výběrem možnosti **Vynulovat celkové souhrny**  vynulujete všechny souhrny pro vzdálenost a čas. **POZNÁMKA:** Tento krok neodstraní žádné uložené aktivity.
- **4** Potvrďte výběr.

## **Hodiny**

## **Nastavení alarmu**

- **1** Podržte tlačítko **UP**.
- **2** Vyberte možnost **Hodiny** > **Budík**.
- **3** Výběrem přepínače zapněte alarm.
- **4** Vyberte možnost **Čas** a zadejte čas alarmu.

## **Spuštění odpočítávače času**

- **1** Stiskněte tlačítko **UP**.
- **2** Vyberte možnost **Hodiny** > **Stopky**.
- **3** Pomocí tlačítek **START**, **UP** a **DOWN** nastavte čas.
- **4** V případě potřeby vyberte možnost **Oznámení** a zvolte typ oznámení.
- **5** Vyberte možnost **Spustit stopky**.

## **Použití stopek**

- **1** Podržte tlačítko **UP**.
- **2** Vyberte možnost **Hodiny** > **Stopky**.
- **3** Na obrazovce hodin stiskněte tlačítko **START**.

## **Online funkce**

Online funkce jsou pro zařízení fēnix 3 k dispozici po připojení zařízení k bezdrátové síti nebo ke kompatibilnímu smartphonu pomocí bezdrátové technologie Bluetooth® . Některé funkce vyžadují instalaci aplikace Garmin Connect Mobile do připojeného smartphonu. Další informace naleznete na webové stránce [www.garmin.com/apps.](http://www.garmin.com/apps)

- **Oznámení z telefonu**: Zobrazí oznámení a zprávy z telefonu na zařízení fēnix 3.
- **LiveTrack**: Umožňuje vašim přátelům a rodině sledovat vaše závodění a tréninky v reálném čase. Můžete pozvat sledující osoby prostřednictvím e-mailu nebo sociálních sítí a umožnit jim sledovat vaše aktuální data na sledovací stránce služby Garmin Connect.
- **Odeslání aktivit do služby Garmin Connect**: Jakmile záznam aktivit dokončíte, budou vaše aktivity automaticky odeslány na váš účet Garmin Connect.
- **Connect IQ**: Umožňuje rozšířit funkce zařízení o nové vzhledy hodinek, pomůcky, aplikace a datová pole.

## **Zapnutí oznámení Bluetooth**

Před zapnutím oznámení je nutné zařízení fēnix 3 spárovat s kompatibilním mobilním zařízením (Spárování smartphonu se [zařízením](#page-4-0)).

- **1** Podržte tlačítko **UP**.
- **2** Zvolte možnosti **Nastavení** > **Bluetooth** > **Inteligentní oznámení**.
- **3** Je-li funkce **Stav** nastavena na hodnotu **Vypnuto**, zvolte možnost **Stav**.
- **4** Vyberte možnost **Během aktivity**.
- **5** Vyberte preferenci oznámení.
- **6** Vyberte možnost **Režim sledování**.
- **7** Vyberte preferenci oznámení.
- **8** Vyberte možnost **Odpočet**.
- **9** Zvolte dobu, po kterou se bude nové oznámení zobrazovat na obrazovce.

#### **Zobrazení oznámení**

- **1** Volbou tlačítka **UP** na hodinkách zobrazíte pomůcku oznámení.
- **2** Vyberte možnost **START** a zvolte oznámení.
- **3** V případě nutnosti volbou tlačítka **DOWN** přejděte k obsahu oznámení.
- **4** Výběrem možnosti **BACK** se vrátíte na předchozí obrazovku. Upozornění v zařízení fēnix 3 zůstane, dokud je nezobrazíte, nebo dokud je nesmažete v mobilním zařízení.

### <span id="page-15-0"></span>**Správa oznámení**

Můžete použít kompatibilní mobilní zařízení, abyste mohli spravovat oznámení zobrazená v zařízení fēnix 3.

Vyberte možnost:

- Pokud používáte zařízení iOS® , použijte ve svém mobilním zařízení pro výběr položek, které se zobrazí v zařízení, nastavení centra oznámení.
- Pokud používáte zařízení Android™, použijte pro výběr položek, které se zobrazí v zařízení, nastavení aplikace v mobilní aplikací Garmin Connect.

#### **Vypnutí technologie Bluetooth**

- **1** Podržte tlačítko **UP**.
- **2** Volbou možností **Nastavení** > **Bluetooth** > **Stav** > **Vypnuto**  vypnete bezdrátovou technologii Bluetooth v zařízení fēnix 3. Informace o vypnutí bezdrátové technologie Bluetooth v mobilním zařízení naleznete v návodu k jeho obsluze.

## **Garmin Connect**

Můžete se spojit se svými přáteli ve službě Garmin Connect. Garmin Connect vám nabízí nástroje ke sledování tras, analýzu, sdílení a vzájemnému povzbuzování. Zaznamenávejte svůj aktivní životní styl včetně běhu, chůze, jízdy, plavání, turistiky, triatlonů a dalších aktivit. Pokud se chcete zaregistrovat k bezplatnému účtu, přejděte na adresu

#### [www.garminconnect.com/start.](http://www.garminconnect.com/start)

- **Uložte si své aktivity**: Jakmile aktivitu pomocí zařízení dokončíte a uložíte, můžete ji nahrát do Garmin Connect a uchovat jak dlouho budete chtít.
- **Analyzujte svá data**: Můžete zobrazit podrobnější informace o své aktivitě, včetně času, vzdálenosti, nadmořské výšky, srdečního tepu, spálených kalorií, kadence, VO2 maximální, dynamiky běhu, zobrazení výškové mapy, tabulek tempa a rychlosti a přizpůsobení zpráv.

**POZNÁMKA:** Některá data vyžadují volitelné příslušenství, například snímač srdečního tepu.

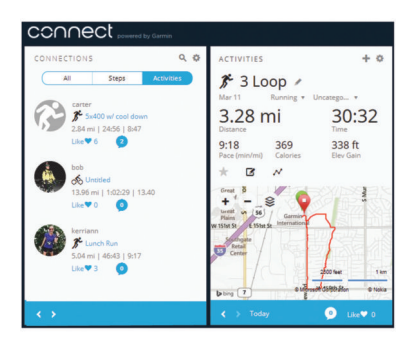

- **Naplánujte si svůj trénink**: Můžete si zvolit cíl aktivit typu fitness a načíst jeden z denních tréninkových plánů.
- **Sdílejte své aktivity**: Můžete se spojit se svými přáteli a vzájemně sledovat své aktivity nebo zveřejnit odkazy na své aktivity na svých oblíbených sociálních sítích.

#### **Používání aplikace Garmin Connect Mobile**

Všechny údaje o svých aktivitách můžete odeslat na účet Garmin Connect pro provedení komplexní analýzy. Účet Garmin Connect vám umožňuje zobrazit mapu vaší aktivity a sdílet aktivity s přáteli. Automatické odesílání lze zapnout v aplikaci Garmin Connect Mobile.

- 1 V aplikaci Garmin Connect Mobile zvolte možnost  $\equiv$  > **Zařízení**.
- **2** Vyberte zařízení fēnix 3 a poté možnost **Nastavení zařízení**.
- **3** Výběrem přepínače zapnete automatické odesílání.

#### **Používání aplikace Garmin Connect v počítači**

Pokud iste zařízení fēnix 3 nespárovali se smartphonem, můžete všechny údaje o svých aktivitách odeslat na účet Garmin Connect pomocí počítače.

- **1** Připojte zařízení k počítači pomocí kabelu USB.
- **2** Přejděte na adresu [www.garminconnect.com/start.](http://www.garminconnect.com/start)
- **3** Postupujte podle pokynů na obrazovce.

## **Online funkce Wi**‑**Fi®**

Zařízení fēnix 3 má online funkce Wi‑Fi. Aplikace Garmin Connect Mobile není nutná, pokud používáte připojení Wi‑Fi.

- **Odeslání aktivit na váš účet Garmin Connect**: Jakmile záznam aktivit dokončíte, budou vaše aktivity automaticky odeslány na váš účet Garmin Connect.
- **Tréninky a tréninkové plány**: Umožňuje procházet a vybírat tréninky a tréninkové plány na stránce Garmin Connect. Při příštím připojení zařízení pomocí Wi‑Fi se soubory bezdrátově odešlou do vašeho zařízení.
- **Aktualizace softwaru**: Vaše zařízení stáhne nejnovější aktualizaci softwaru, až bude k dispozici připojení Wi‑Fi. Při dalším spuštění nebo odemknutí zařízení můžete postupovat podle pokynů na obrazovce a nainstalovat aktualizaci softwaru.

#### **Nastavení připojení Wi**‑**Fi**

- **1** Přejděte na stránku [www.garminconnect.com/start](http://www.garminconnect.com/start) a stáhněte si aplikaci Garmin Express.
- **2** Podle pokynů na obrazovce nastavte připojení Wi‑Fi pomocí aplikace Garmin Express.

## **Connect IQ Funkce**

Funkce Connect IQ můžete přidat k hodinkám od společnosti Garmin i od jiných poskytovatelů pomocí mobilní aplikace Garmin Connect.

**Vzhledy hodinek**: Umožňuje upravit vzhled hodinek.

- **Datová pole**: Umožňují stažení nových datových polí, která nově znázorňují snímač, aktivitu a údaje o historii. Datová pole Connect IQ lze přidat do vestavěných funkcí a na stránky.
- **Pomůcky**: Přinášejí okamžité informace, včetně údajů ze snímače a upozornění.
- **Aplikace**: Vašim hodinkám přidají interaktivní funkce, například nové typy outdoorových a fitness aktivit.

## **Stahování funkcí Connect IQ**

Před stažením funkcí Connect IQ z mobilní aplikace Garmin Connect Mobile je nutné zařízení fēnix 3 spárovat se smartphonem pomocí aplikace Garmin Connect Mobile.

- 1 V aplikaci Garmin Connect Mobile vyberte možnost **=**> **Obchod Connect IQ**.
- **2** Vyberte své zařízení fēnix 3.

### **Stahování funkcí Connect IQ pomocí počítače**

- **1** Připojte zařízení k počítači pomocí kabelu USB.
- **2** Přejděte na adresu [www.garminconnect.com.](http://www.garminconnect.com)
- **3** V pomůckách zařízení vyberte možnost **Obchod Connect IQ**.
- **4** Zvolte funkci Connect IQ.
- **5** Vyberte možnost **Odeslat do zařízení** a postupujte podle pokynů na obrazovce.

## <span id="page-16-0"></span>**Pomůcky**

V zařízení jsou předem nahrané pomůcky nabízející okamžité informace. Některé pomůcky vyžadují připojení Bluetooth ke kompatibilnímu smartphonu.

- **Oznámení**: Oznamuje příchozí hovory a textové zprávy podle nastavení upozornění ve smartphonu.
- **Kalendář**: Zobrazuje nadcházející schůzky z kalendáře smartphonu.

**Počasí**: Zobrazuje aktuální teplotu a předpověď počasí.

- **Sledování aktivity**: Sleduje počet kroků za den, cílový počet kroků, uraženou vzdálenost, spálené kalorie a statistiky spánku.
- **Informace snímače**: Zobrazují informace z interního snímače nebo připojeného snímače ANT+.

**Kompas**: Zobrazuje elektronický kompas.

#### **Zobrazení pomůcek**

Zařízení se dodává s několika nahranými pomůckami a další jsou k dispozici po jeho spárování se smartphonem.

**1** Na jakékoli obrazovce přidržte **DOWN**.

Zobrazí se hodiny.

**2** Stiskněte tlačítko **UP** nebo **DOWN**.

Zařízení projde všechny dostupné pomůcky.

**3** Při záznamu aktivity se volbou tlačítka **BACK** vrátíte na stránky s údaji o aktivitě.

#### **Dálkové ovládání VIRB™**

Funkce dálkového ovládání VIRB vám umožní ovládat akční kameru VIRB na dálku. Akční kameru VIRB můžete zakoupit na webové stránce [www.garmin.com/VIRB](http://www.garmin.com/VIRB).

#### *Ovládání akční kamery VIRB*

Než budete moci využít funkci dálkového ovládání VIRB, musíte aktivovat nastavení dálkového ovládání kamery VIRB. Další informace najdete v *návodu k obsluze zařízení řady* VIRB. Musíte také nastavit zobrazení pomůcky VIRB ve smyčce pomůcek [\(Úprava seznamu pomůcek](#page-18-0)).

- **1** Zapněte kameru VIRB.
- **2** V zařízení fēnix 3 vyberte ve vzhledu hodinek tlačítko **UP**  nebo **DOWN** pro zobrazení pomůcky VIRB.
- **3** Počkejte, až se zařízení připojí ke kameře VIRB.
- **4** Vyberte možnost:
	- Chcete-li nahrávat video, stiskněte tlačítko **START**. Na obrazovce zařízení fēnix 3 se objeví počitadlo videa.
	- Chcete-li ukončit nahrávání videa, zvolte tlačítko **STOP**.
	- Chcete-li pořídit fotografii, zvolte tlačítko **DOWN**.

## **Přizpůsobení zařízení**

## **Nastavení aplikace aktivity**

Tato nastavení umožňují přizpůsobit každou předem nahranou aplikaci aktivity podle vašich potřeb. Můžete například přizpůsobit stránky s údaji a aktivovat upozornění a funkce tréninku. Všechna nastavení nejsou k dispozici pro všechny typy aktivit.

Přidržte tlačítko UP, vyberte možnost **Nastavení** > **Aplikace** a vyberte aktivitu.

- **Datové obrazovky**: Umožňuje zobrazit nebo skrýt obrazovky s údaji pro vybranou aktivitu (Přizpůsobení datových obrazovek).
- **Alarmy**: Umožňuje nastavit alarmy tréninku nebo navigace pro vybranou aktivitu.
- **Metronom**: Přehrává v pravidelném rytmu tóny, a umožňuje vám tak zlepšovat výkonnost tréninkem při rychlejší,

pomalejší nebo konzistentnější kadenci ([Běh](#page-6-0)  [s metronomem\)](#page-6-0).

- **Auto Lap**: Umožňuje nastavit možnosti pro funkci Auto Lap ([Auto Lap](#page-17-0)® ).
- **Auto Pause**: Nastaví zařízení, aby přestalo zaznamenávat údaje, když se přestanete pohybovat nebo když vaše rychlost klesne pod zadanou hodnotu ([Zapnutí Auto Pause](#page-17-0)®).
- **Automatický běh**: Nastaví zařízení, aby automaticky detekovalo jízdu na lyžích pomocí vestavěného senzoru zrychlení.
- **3D rychlost**: Nastaví zařízení, aby vypočítalo vaši rychlost pomocí změny nadmořské výšky i horizontálního pohybu po zemi [\(3D rychlost a vzdálenost](#page-17-0)).
- **3D vzdálenost**: Nastaví zařízení, aby vypočítalo vzdálenost, kterou jste urazili, pomocí změny nadmořské výšky i horizontálního pohybu po zemi.
- **Automatické procházení**: Funkci automatického procházení lze použít k procházení všech datových obrazovek aktivity, jestliže jsou zapnuty stopky [\(Použití funkce Automatické](#page-18-0)  [procházení](#page-18-0)).

**GPS**: Umožňuje nastavit režim pro anténu GPS ([UltraTrac\)](#page-18-0).

- **Velikost bazénu**: Umožňuje nastavit délku bazénu pro plavání v bazénu ([Jdeme si zaplavat\)](#page-6-0).
- **Detekce záběru**: Aktivuje detekci záběrů pro plavání v bazénu.
- **Úspora energie**: Nastaví dobu zapnutí úsporného režimu pro aktivitu [\(Nastavení časového limitu úsporného režimu\)](#page-18-0).
- **Barva pozadí**: Nastaví barvu pozadí u každé aktivity na černou nebo bílou.

**Zdůraznit barvu**: Nastaví barvu zvýraznění každé aktivity, a umožní tak určit, která je aktivní.

**Stav**: Zobrazí nebo skryje vybranou aktivitu v seznamu aplikací.

**Přesunout nahoru**: Posune pozici aktivity v seznamu aplikací.

**Přesunout dolů**: Posune pozici aktivity v seznamu aplikací.

**Odebrat**: Odstraní danou aktivitu.

**POZNÁMKA:** Dojde k odstranění aktivity ze seznamu aplikací a ze všech nastavení zadaných uživatelem. Všechna nastavení zařízení lze obnovit na výchozí tovární nastavení, a odstraněnou aktivitu tak vrátit zpět na seznam ([Obnovení](#page-22-0)  [výchozích hodnot všech nastavení](#page-22-0)).

**Upravit název**: Umožňuje upravit název aktivity.

#### **Přizpůsobení datových obrazovek**

Datové obrazovky lze zobrazit nebo skrýt a můžete i změnit jejich rozvržení a obsah.

- **1** Přidržte tlačítko **UP**.
- **2** Vyberte možnost **Nastavení** > **Aplikace**.
- **3** Vyberte aktivitu, kterou chcete přizpůsobit.
- **4** Vyberte možnost **Datové obrazovky**.
- **5** Vyberte datovou obrazovku, kterou chcete přizpůsobit.
- **6** Vyberte možnost:
	- Volbou **Stav** datovou obrazovku zapnete nebo vypnete.
	- Volbou **Rozvržení** upravíte počet datových polí na datové obrazovce.
	- Výběrem pole lze změnit typ údajů zobrazovaných v poli.

#### **Přidání mapy k aktivitě**

Na smyčku datových obrazovek pro aktivitu lze přidat mapu.

- **1** Přidržte tlačítko **UP**.
- **2** Vyberte možnost **Nastavení** > **Aplikace**.
- **3** Vyberte aktivitu, kterou chcete přizpůsobit.
- **4** Vyberte možnost **Datové obrazovky** > **Mapa**.
- **5** Volbou **Stav** mapu zapnete nebo vypnete.

<span id="page-17-0"></span>**6** Upravte další nastavení mapy (volitelně) [\(Přizpůsobení funkcí](#page-19-0) [mapy](#page-19-0)).

#### **Upozornění**

Můžete nastavit upozornění pro každou aktivitu, které vám mohou pomoci trénovat s ohledem na konkrétní cíle, zvýšit povědomí o prostředí a navigovat k cíli. Některá upozornění jsou k dispozici pouze pro konkrétní aktivity. Existují tři typy upozornění: upozornění na události, upozornění na rozsah a opakovaná upozornění.

- **Upozornění na událost**: Upozornění na událost informuje jednou. Událost je určitá hodnota. Můžete například nastavit zařízení tak, aby vás upozornilo, když dosáhnete stanovené nadmořské výšky.
- **Upozornění na rozsah**: Upozornění na rozsah vás informuje, kdykoli bude hodnota zařízení nad nebo pod stanoveným rozsahem hodnot. Můžete například nastavit zařízení tak, aby vás upozornilo, když váš srdeční tep klesne pod 60 tepů za minutu nebo přesáhne 210 tepů za minutu.
- **Opakované upozornění**: Opakované upozornění vás upozorní pokaždé, když zařízení zaznamená konkrétní hodnotu nebo interval. Můžete například nastavit zařízení tak, aby vás upozorňovalo každých 30 minut.

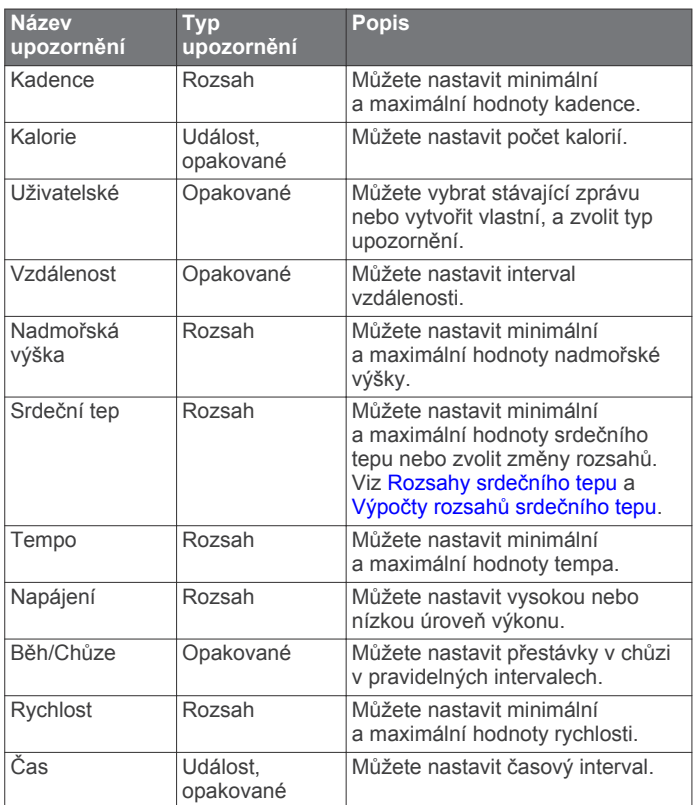

#### *Nastavení alarmu*

- **1** Přidržte tlačítko **UP**.
- **2** Vyberte možnost **Nastavení** > **Aplikace**.
- **3** Vyberte aktivitu.

**POZNÁMKA:** Tato funkce není k dispozici pro všechny aktivity.

- **4** Vyberte možnost **Alarmy**.
- **5** Vyberte možnost:
	- Volbou **Přidat novou** přidáte nové upozornění aktivity.
	- Volbou názvu upozornění lze stávající upozornění upravit.
- **6** V případě potřeby vyberte typ alarmu.
- **7** Vyberte zónu, zadejte minimální a maximální hodnoty nebo zadejte vlastní hodnotu alarmu.
- **8** V případě potřeby upozornění zapněte.

V případě alarmů událostí a opakovaných alarmů se při každém dosažení hodnoty alarmu zobrazí zpráva. V případě alarmů rozsahu se zpráva zobrazí pokaždé, když překročíte zadaný rozsah nebo pod něj klesnete (minimální a maximální hodnoty).

#### **Zapnutí Auto Pause®**

Pomocí funkce Auto Pause můžete automaticky pozastavit stopky, jakmile se přestanete pohybovat. Tato funkce je užitečná, jestliže vaše aktivita zahrnuje semafory nebo jiná místa, kde musíte zastavit.

**POZNÁMKA:** Pokud je časovač zastaven nebo pozastaven, nedochází k zaznamenávání historie.

- **1** Podržte tlačítko **UP**.
- **2** Vyberte možnost **Nastavení** > **Aplikace**.
- **3** Vyberte aktivitu.

**POZNÁMKA:** Tato funkce není k dispozici pro všechny aktivity.

- **4** Vyberte možnost **Auto Pause**.
- **5** Vyberte možnost:
	- Chcete-li stopky automaticky zastavit, jakmile se přestanete pohybovat, zvolte možnost **Při zastavení**.
	- Po výběru možnosti **Vlastní** se stopky automaticky zastaví, jakmile vaše tempo klesne pod stanovenou hodnotu.

#### **Auto Lap®**

#### *Označování okruhů podle vzdálenosti*

Režim Auto Lap můžete použít pro automatické označení kola po určité vzdálenosti. Tato funkce je užitečná pro porovnání vaší výkonnosti během různých úseků aktivity (například každou 1 míli nebo 5 kilometrů).

- **1** Přidržte tlačítko **UP**.
- **2** Vyberte možnost **Nastavení** > **Aplikace**.
- **3** Vyberte aktivitu. **POZNÁMKA:** Tato funkce není k dispozici pro všechny aktivity.
- **4** Vyberte možnost **Auto Lap**.
- **5** Vyberte možnost:
	- Volbou možnosti **Auto Lap** zapnete nebo vypnete funkci Auto Lap.
	- Volbou možnosti **Automatická vzd.** upravíte vzdálenost mezi okruhy.

Pokaždé, když dokončíte okruh, zobrazí se zpráva s časem pro daný okruh. Pokud jsou zapnuté tóny, zařízení také pípne nebo zavibruje [\(Nastavení systému\)](#page-19-0).

V případě potřeby můžete stránky údaji přizpůsobit, aby zobrazovaly další údaje o okruhu (Přizpůsobení datových [obrazovek](#page-16-0)).

**Přizpůsobení zprávy pro upozornění na okruh** Můžete přizpůsobit jedno nebo dvě datová pole, která se zobrazí ve zprávě pro upozornění na okruh.

- **1** Přidržte tlačítko **UP**.
- **2** Vyberte možnost **Nastavení** > **Aplikace**.
- **3** Vyberte aktivitu. **POZNÁMKA:** Tato funkce není k dispozici pro všechny aktivity.
- **4** Zvolte možnost **Auto Lap** > **Upozornění na kolo**.
- **5** Vyberte datové pole, které chcete změnit.
- **6** Vyberte možnost **Zobrazit náhled** (volitelné).

#### **3D rychlost a vzdálenost**

Můžete nastavit 3D rychlost a vzdálenost pro výpočet rychlosti nebo vzdálenosti na základě změny nadmořské výšky a horizontálního pohybu po zemi. To můžete využít při aktivitách <span id="page-18-0"></span>jako lyžování, lezení, navigace, pěší turistika, běh nebo jízda na kole.

#### **Použití funkce Automatické procházení**

Funkci automatického procházení můžete použít k tomu, aby procházela všechny datové obrazovky aktivit, jestliže jsou zapnuty stopky.

- **1** Podržte tlačítko **UP**.
- **2** Vyberte možnost **Nastavení** > **Aplikace**.
- **3** Vyberte aktivitu. **POZNÁMKA:** Tato funkce není k dispozici pro všechny
- **4** Vyberte možnost **Automatické procházení**.
- **5** Vyberte rychlost zobrazování.

#### **UltraTrac**

aktivity.

Funkce UltraTrac je nastavení GPS, které zaznamenává body prošlé trasy a data ze snímačů méně často. Aktivací funkce UltraTrac se zvýší výdrž baterie, ale sníží kvalita zaznamenaných aktivit. Funkci UltraTrac byste měli používat pro aktivity, které vyžadují delší výdrž baterie a pro které jsou méně důležité časté aktualizace dat ze snímačů.

#### **Nastavení časového limitu úsporného režimu**

Nastavení prodlevy ovlivní, jak dlouho vaše zařízení zůstane v režimu tréninku, například když čekáte na start závodu. Přidržte tlačítko UP, vyberte možnost **Nastavení** > **Aplikace** a vyberte aktivitu. Volbou úsporného režimu Úspora energie upravíte nastavení prodlevy pro danou aktivitu.

- **Normální**: Nastaví zařízení pro přechod do režimu sledování s nízkou spotřebou energie po 5 minutách nečinnosti.
- **Prodloužená**: Nastaví zařízení pro přechod do režimu sledování s nízkou spotřebou energie po 25 minutách nečinnosti. Rozšířený režim může způsobit kratší životnost baterie mezi jednotlivými nabíjeními.

## **Nastavení vzhledu hodinek**

Vzhled hodinek lze nastavit volbou rozvržení, barev a dalších údajů. Vlastní vzhledy si můžete rovněž stáhnout z obchodu Connect IQ.

#### **Úprava vzhledu hodinek**

- **1** Přidržte tlačítko **UP**.
- **2** Vyberte možnosti **Nastavení** > **Vzhled hodinek**.
- **3** Vyberte funkci vzhledu hodinek, kterou chcete změnit.
- **4** Funkci vzhledu hodinek změňte podle pokynů na obrazovce.

## **Úprava seznamu pomůcek**

Položky v seznamu pomůcek lze přidávat, odstraňovat nebo přesouvat.

- **1** Přidržte tlačítko **UP**.
- **2** Vyberte možnost **Nastavení** > **Pomůcky**.
- **3** Vyberte pomůcku.
- **4** Vyberte možnost:
	- Volbou **Zobrazit** pomůcku v seznamu zobrazíte nebo skryjete.
	- Výběrem možnosti **Přesunout nahoru** nebo **Přesunout dolů** změníte polohu pomůcky v seznamu.

## **Nastavení snímačů**

#### **Nastavení kompasu**

Podržte tlačítko UP a vyberte možnost **Nastavení** > **Snímače** > **Kompas**.

**Displej**: Slouží k nastavení stupňů nebo miliradiánů pro směr pohybu na kompasu.

- **Reference severu**: Slouží k nastavení směru k severu pro kompas (Nastavení směru k severu).
- **Režim**: Slouží k nastavení kompasu tak, aby používal pouze data elektronického snímače (Zapnuto), kombinaci dat systému GSP a elektronického snímače během pohybu (Automaticky), nebo pouze data systému GPS (Vypnuto).
- **Kalibrovat**: Umožňuje ručně kalibrovat snímač kompasu (Kalibrace kompasu).

#### *Nastavení směru k severu*

Můžete nastavit směrovou referenci používanou při výpočtu informací o směru pohybu.

- **1** Podržte tlačítko **UP**.
- **2** Vyberte možnost **Nastavení** > **Snímače** > **Kompas** > **Reference severu**.
- **3** Vyberte možnost:
	- Chcete-li jako referenci směru pohybu nastavit zeměpisný sever, vyberte možnost **Skutečný**.
	- Chcete-li automaticky nastavit magnetickou deklinaci pro vaši polohu, vyberte možnost **Magnetický**.
	- Chcete-li jako referenci směru pohybu nastavit sever souřadnicové sítě (000º), vyberte možnost **Souřadnicová síť**.

#### *Kalibrace kompasu*

#### *POZNÁMKA*

Kalibrace elektronického kompasu venku. Pokud chcete dosáhnout co nejpřesnějších informací o směru, nestůjte v blízkosti objektů, které ovlivňují magnetické pole, například vozidel, budov nebo nadzemního elektrického vedení.

Zařízení již bylo ve výrobě kalibrováno a ve výchozím nastavení používá automatickou kalibraci. Jestliže kompas nereaguje správně, například po přesunu na dlouhou vzdálenost nebo po extrémních změnách teploty, můžete jej kalibrovat ručně.

- **1** Podržte tlačítko **UP**.
- **2** Vyberte možnost **Nastavení** > **Snímače** > **Kompas** > **Kalibrovat**.
- **3** Postupujte podle pokynů na obrazovce.

#### **Nastavení výškoměru**

Podržte tlačítko UP a vyberte možnost **Nastavení** > **Snímače** > **Výškoměr**.

**Automatická kalibrace**: Umožňuje provést automatickou kalibraci výškoměru při každém zapnutí sledování trasy pomocí systému GPS.

**Kalibrovat**: Umožňuje ručně kalibrovat snímač výškoměru.

#### *Kalibrace barometrického výškoměru*

Zařízení bylo již kalibrováno ve výrobě a při výchozím nastavení používá automatickou kalibraci v bodě spuštění systému GPS. Pokud znáte správnou nadmořskou výšku nebo správný tlak v úrovni mořské hladiny, můžete kalibrovat barometrický výškoměr ručně.

- **1** Podržte tlačítko **UP**.
- **2** Vyberte možnost **Nastavení** > **Snímače** > **Výškoměr**.
- **3** Vyberte možnost:
	- Chcete-li automaticky kalibrovat z bodu spuštění GPS, vyberte možnost **Automatická kalibrace** > **Jednou**.
	- Chcete-li automaticky kalibrovat pomocí pravidelných aktualizací kalibrace GPS, vyberte možnost **Automatická kalibrace** > **Nepřetržitá**.
	- Chcete-li zadat aktuální převýšení, vyberte možnost **Kalibrovat**.

#### <span id="page-19-0"></span>**Nastavení barometru**

Podržte tlačítko UP a vyberte možnost **Nastavení** > **Snímače** > **Barometr**.

- **Graf**: Slouží k nastavení časového měřítka pro mapu v pomůcce barometru.
- **Bouřková výstraha**: Slouží k nastavení míry změny barometrického tlaku, která spustí bouřkovou výstrahu.

## **Nastavení systému**

- Podržte tlačítko UP a vyberte možnost **Nastavení** > **Systém**.
- **Uživatelský profil**: Slouží k zobrazení a přizpůsobení vašich osobních statistik.
- **Jazyk**: Slouží k nastavení jazyka, který se zobrazuje na zařízení.
- **Čas**: Slouží ke změně nastavení času (Nastavení času).
- **Podsvícení**: Slouží ke změně nastavení podsvícení (Nastavení podsvícení).
- **Zvuky**: Slouží k nastavení zvuků zařízení, jako jsou tóny tlačítek, alarmy a vibrace.
- **Jednotky**: Slouží k nastavení měrných jednotek používaných v zařízení (Změna měrných jednotek).
- **GLONASS**: Výchozí možnost satelitního systému je GPS. Chcete-li zvýšit výkonnost v obtížném prostředí a rychleji vyhledávat pozici, můžete aktivovat možnost GLONASS. Používání možností GPS a GLONASS může snížit životnost baterie víc, než když používáte pouze možnost GPS.
- **Formát**: Slouží k nastavení předvoleb formátu, jako je například tempo a rychlost, které se zobrazují během aktivit, a začátek týdne.
- **Nahrávání dat**: Umožňuje nastavit způsob, jakým zařízení zaznamenává data aktivity. Možnost nahrávání Úsporné (výchozí) umožňuje nahrávání delších aktivit. Možnost nahrávání Každou sekundu poskytuje detailnější záznamy aktivit, je ale možné, že nezaznamená celou aktivitu, pokud trvá delší dobu.
- **Režim USB**: Nastaví zařízení, aby při připojení k počítači používalo režim velkokapacitního paměťového zařízení nebo režim Garmin.
- **Obnovit výchozí hodnoty**: Umožňuje vynulování uživatelských dat a nastavení [\(Obnovení výchozích hodnot všech](#page-22-0)  [nastavení](#page-22-0)).
- **Aktualizace softwaru**: Použije připojení Wi‑Fi pro vyhledání aktualizací softwaru zařízení.
- **Informace o**: Zobrazuje informace o zařízení, softwaru a licenci.

#### **Nastavení času**

Podržte tlačítko UP a vyberte možnost **Nastavení** > **Systém** > **Čas**.

- **Formát času**: Slouží k nastavení zařízení na 12hodinový nebo 24hodinový formát.
- **Nastavit čas**: Slouží k nastavení časové zóny zařízení. Možnost Automaticky nastaví časovou zónu automaticky podle vaší pozice GPS.
- **Čas**: Tato položka umožňuje nastavit čas, pokud je nastavena na možnost Manuálně.

#### **Nastavení podsvícení**

Podržte tlačítko UP a vyberte možnost **Nastavení** > **Systém** > **Podsvícení**.

- **Režim**: Umožňuje nastavit podsvícení na manuální zapínání nebo pro tlačítka a upozornění.
- **Odpočet**: Umožňuje nastavit, za jak dlouho bude podsvícení vypnuto.

**Jas**: Umožňuje nastavit úroveň jasu podsvícení.

### **Změna měrných jednotek**

Lze upravit měrné jednotky vzdálenosti, tempa a rychlosti, nadmořské výšky, hmotnosti, výšky a teploty.

- **1** Podržte tlačítko **UP**.
- **2** Vyberte položku **Nastavení** > **Systém** > **Jednotky**.
- **3** Vyberte typ měrné jednotky.
- **4** Vyberte měrnou jednotku.

### **Nastavení navigace**

Můžete přizpůsobit funkce a vzhled mapy při navigování k cíli.

#### **Přizpůsobení funkcí mapy**

- **1** Podržte tlačítko **UP** a vyberte možnost **Nastavení** > **Navigace**.
- **2** Vyberte možnost:
	- Výběrem možnosti **Mapa** mapu zapnete nebo vypnete.
	- Výběrem možnosti **Průvodce** zapnete nebo vypnete stránku průvodce zobrazující směr k cíli, který ukazuje váš kompas a kterého se můžete při navigaci držet.
	- Vyberte obrazovku a přidejte, odeberte nebo přizpůsobte displeje a data, které se mají při navigaci zobrazit.

## **Snímače ANT+**

Zařízení je kompatibilní s tímto volitelným bezdrátovým příslušenstvím ANT+.

- Snímač srdečního tepu, například HRM-Run [\(Nasazování](#page-20-0)  [snímače srdečního tepu\)](#page-20-0)
- Snímač rychlosti kola a tempa kola [\(Použití volitelného](#page-20-0) [snímače tempa bicyklu](#page-20-0))
- Nožní snímač [\(Nožní snímač](#page-20-0))
- Snímač výkonu, například Vector™
- Bezdrátový snímač teploty tempe™ [\(tempe](#page-20-0))

Informace o kompatibilitě a nákupu dalších snímačů najdete na <http://buy.garmin.com>.

## **Párování snímačů ANT+**

Při prvním připojení snímače k zařízení prostřednictvím bezdrátové technologie ANT+ musíte zařízení a snímač spárovat. Po spárování se zařízení k aktivnímu snímači v dosahu připojí automaticky, jakmile zahájíte aktivitu.

**POZNÁMKA:** Jestliže byl k vašemu zařízení přibalen snímač srdečního tepu, pak je tento snímač se zařízením již spárován.

**1** Jestliže párujete snímač srdečního tepu, nasaďte si jej ([Nasazování snímače srdečního tepu\)](#page-20-0).

Snímač srdečního tepu vysílá a přijímá údaje jen tehdy, když je nasazený.

- **2** Umístěte zařízení do okruhu 3 m (10 stop) od snímače. **POZNÁMKA:** Během párování zachovejte vzdálenost 10 m (33 stop) od ostatních snímačů ANT+.
- **3** Podržte tlačítko **UP**.
- **4** Vyberte možnost **Nastavení** > **Snímače** > **Přidat novou**.
- **5** Vyberte možnost:
	- Vyberte možnost **Vyhledat vše**.
	- Vyberte váš typ snímače.

Po spárování snímače s vaším zařízením se změní stav snímače z Vyhledávání na Připojeno. Data snímače se zobrazí ve smyčce stránky s údaji nebo ve vlastním datovém poli.

## <span id="page-20-0"></span>**tempe**

tempe je ANT+ bezdrátový snímač teploty. Snímač můžete připevnit k bezpečnostní šňůrce nebo poutku, na kterém bude vystaven okolnímu vzduchu, takže bude poskytovat konzistentní zdroj přesných údajů o teplotě. Musíte spárovat tempe se zařízením, aby mohly být zobrazeny údaje o teplotě z tempe.

## **Nasazování snímače srdečního tepu**

**POZNÁMKA:** Pokud nemáte snímač srdečního tepu, můžete tento úkol přeskočit.

Snímač srdečního tepu je třeba nosit přímo na kůži těsně pod hrudní kostí. Musí být upevněn tak, aby zůstal při vašich aktivitách na místě.

**1** Připevněte modul snímače srdečního tepu  $\odot$  na pásek.

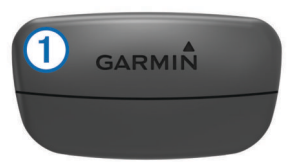

Loga Garmin na modulu i na pásku musí být správnou stranou nahoru.

**2** Navlhčete elektrody 2 a kontaktní plošky 3 na zadní straně pásku pro lepší vodivost mezi hrudníkem a vysílačem.

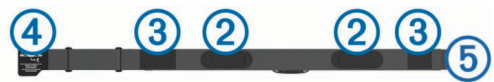

**3** Upevněte pásek na hrudník a připojte háček pásku 4 ke smyčce (5).

**POZNÁMKA:** Etiketa s pokyny k údržbě se nesmí přehnout.

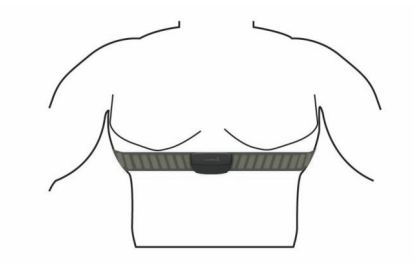

Loga Garmin musí směřovat směrem nahoru.

**4** Umístěte zařízení ve vzdálenosti 3 m (10 stop) od snímače srdečního tepu.

Po nasazení je snímač srdečního tepu aktivní a odesílá data.

**TIP:** Pokud jsou data srdečního tepu nepravidelná nebo se neobjeví, přečtěte si tipy pro odstraňování problémů (Tipy pro nepravidelná data srdečního tepu).

#### **Tipy pro nepravidelná data srdečního tepu**

Pokud jsou data srdečního tepu nepravidelná nebo se nezobrazují, můžete využít tyto tipy.

- Znovu navlhčete elektrody a kontaktní plošky.
- Upevněte pásek na hrudník.
- Nechte jej asi 5–10 minut zahřát.
- Dodržujte pokyny ohledně péče ([Péče o snímač srdečního](#page-21-0) [tepu\)](#page-21-0).
- Oblékněte si bavlněné triko nebo důkladně navlhčete obě strany pásku.

Syntetické tkaniny, které se otírají nebo pleskají o snímač srdečního tepu, mohou vytvořit statickou elektřinu, která ruší signály snímače srdečního tepu.

• Přemístěte se z dosahu zdrojů, které by mohly snímač srdečního tepu rušit.

Zdroji rušení mohou být například silná elektromagnetická pole, některé bezdrátové snímače s frekvencí 2,4 GHz, vedení vysokého napětí, elektrické motory, trouby, mikrovlnné trouby, bezdrátové telefony s frekvencí 2,4 GHz a bezdrátové přístupové body sítě LAN.

## **Nožní snímač**

Vaše zařízení je kompatibilní s nožním snímačem. Nožní snímač můžete použít k záznamu tempa a vzdálenosti namísto systému GPS v případech, kdy trénujete uvnitř nebo kdy je slabý signál GPS. Nožní snímač je v pohotovostním režimu, připravený k odesílání dat (podobně jako snímač srdečního tepu).

Po 30 minutách nečinnosti se nožní snímač vypne, aby šetřil energii baterie. Je-li baterie slabá, objeví se na zařízení hlášení. Zbývá přibližně ještě pět hodin životnosti baterie.

#### **Kalibrace nožního snímače**

Nožní snímač se kalibruje automaticky. Přesnost dat rychlosti a vzdálenosti se zvyšuje po několika použitích zařízení venku se zapnutým systémem GPS.

#### *Ruční kalibrace nožního snímače*

Než bude možné provést kalibraci zařízení, je nutné je spárovat s nožním snímačem ([Párování snímačů ANT+\)](#page-19-0).

Doporučujeme provést ruční kalibraci v případě, že znáte svůj kalibrační faktor. Pokud jste nožní snímač kalibrovali s jiným výrobkem Garmin, pravděpodobně svůj kalibrační faktor znáte.

- **1** Stiskněte tlačítko **UP**.
- **2** Vyberte možnost **Nastavení** > **Snímače** > **Krokoměr** > **Kalibrovat** > **Manuálně**.

**3** Úprava kalibračního faktoru:

- Pokud je vzdálenost příliš malá, kalibrační faktor zvyšte.
- Pokud je vzdálenost příliš velká, kalibrační faktor snižte.

## **Použití volitelného snímače tempa bicyklu**

Můžete odesílat data do zařízení pomocí kompatibilního snímače tempa bicyklu.

- Spárujte snímač se zařízením [\(Párování snímačů ANT+\)](#page-19-0).
- Aktualizujte informace svého fitness profilu uživatele ([Nastavení uživatelského profilu](#page-8-0)).
- Vyrazte na projížďku ([Vyrážíme na projížďku\)](#page-6-0).

## **Informace o zařízení**

## **Zobrazení informací o zařízení**

Můžete zobrazit identifikační číslo přístroje, verzi softwaru a licenční dohodu.

- **1** Stiskněte tlačítko **UP**.
- **2** Vyberte možnost **Nastavení** > **Systém** > **Informace o**.

## **Péče o zařízení**

#### *POZNÁMKA*

K čištění zařízení nepoužívejte ostré předměty.

Nepoužívejte chemické čističe, rozpouštědla a odpuzovače hmyzu, protože by mohly poškodit plastové součásti a koncovky.

Pokud je zařízení vystaveno působení chlórované vody, slané vody, ochrany proti slunci, kosmetiky, alkoholu nebo jiných nešetrných chemických látek, opláchněte je důkladně čistou vodou. Delší působení těchto látek může způsobit poškození pouzdra.

Nemačkejte klávesy pod vodou.

<span id="page-21-0"></span>Nevystavujte zařízení působení extrémních otřesů a hrubému zacházení, protože by mohlo dojít ke snížení životnosti produktu.

Neskladujte zařízení na místech, která jsou vystavena zvýšenému působení extrémních teplot, protože by mohlo dojít k jeho poškození.

### **Čištění zařízení**

#### *POZNÁMKA*

I malé množství potu nebo vlhkosti může při připojení k nabíječce způsobit korozi elektrických kontaktů. Koroze může bránit nabíjení a přenosu dat.

- **1** Otřete zařízení pomocí tkaniny namočené v roztoku jemného čisticího prostředku.
- **2** Otřete zařízení do sucha.
- Po vyčištění nechejte zařízení zcela uschnout.

## **Úprava kovového pásku hodinek**

Pokud jsou vaše hodinky opatřeny kovovým páskem, úpravu jeho délky musí provést zlatník nebo jiný odborník.

## **Technické údaje**

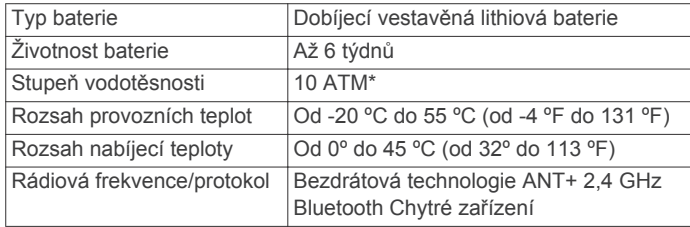

\*Zařízení vydrží tlak odpovídající hloubce 100 m. Další informace najdete na webové stránce [www.garmin.com](http://www.garmin.com/waterrating) [/waterrating](http://www.garmin.com/waterrating).

#### **Informace o baterii**

Skutečná životnost baterie závisí na funkcích aktivovaných na zařízení, jako je například sledování aktivit, oznámení ze zařízení smartphone, GPS, interní snímače a připojené snímače ANT+.

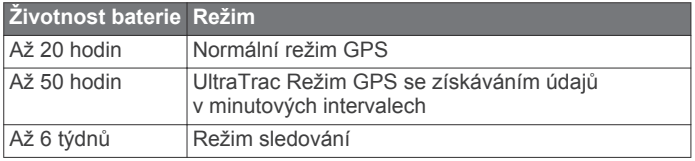

## **Péče o snímač srdečního tepu**

#### *POZNÁMKA*

Před praním šňůrky musíte šňůrku odepnout a odstranit modul. Nahromadění potu a soli na pásku může snížit schopnost snímače srdečního tepu hlásit správné údaje.

- Přejděte na webové stránky [www.garmin.com/HRMcare](http://www.garmin.com/HRMcare), kde se dozvíte podrobné informace pro praní.
- Pásek po každém použití opláchněte.
- Po každých sedmi použitích pásek vyperte v pračce.
- Nedávejte pásek do sušičky.
- Při sušení pásek pověste nebo jej položte.
- Životnost snímače srdečního tepu lze prodloužit tím, že jej odepnete, když není používán.

## **Technické údaje k zařízení HRM-Run**

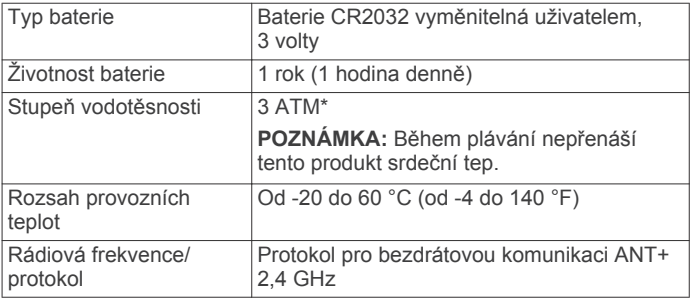

\*Zařízení vydrží tlak odpovídající hloubce 30 m. Další informace najdete na webové stránce [www.garmin.com/waterrating.](http://www.garmin.com/waterrating)

## **Vyměnitelné baterie**

#### **VAROVÁNÍ**

K vyjmutí baterií nepoužívejte ostré předměty.

Baterie udržujte mimo dosah dětí.

Baterie nikdy nevkládejte do úst. Pokud by došlo ke spolknutí, obraťte se na svého lékaře nebo místní centrum pro otravy.

Vyměnitelné knoflíkové baterie mohou obsahovat chloristanový materiál. Může být vyžadována speciální manipulace. Další informace naleznete na adrese [www.dtsc.ca.gov](http://www.dtsc.ca.gov/hazardouswaste/perchlorate) [/hazardouswaste/perchlorate](http://www.dtsc.ca.gov/hazardouswaste/perchlorate).

#### **UPOZORNĚNÍ**

Chcete-li baterie správně recyklovat nebo zlikvidovat, kontaktujte místní středisko pro likvidaci odpadů.

#### **Výměna baterie snímače srdečního tepu**

- **1** Pomocí malého šroubováku Phillips vyjměte čtyři šroubky na zadní straně modulu.
- **2** Vyjměte kryt a baterii.

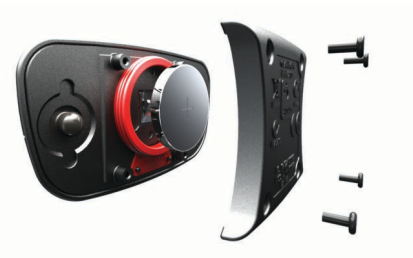

- **3** Počkejte 30 sekund.
- **4** Vložte novou baterii kladným pólem nahoru.

**POZNÁMKA:** Dejte pozor, abyste nepoškodili nebo neztratili těsnící O-kroužek.

**5** Vraťte zadní kryt a čtyři šroubky na své místo. **POZNÁMKA:** Příliš neutahujte.

Po výměně baterie snímače srdečního tepu ji můžete znovu spárovat se zařízením.

## **Správa dat**

**POZNÁMKA:** Toto zařízení není kompatibilní se systémy Windows® 95, 98, Me, Windows NT® a Mac® OS 10.3 a staršími.

#### **Odpojení kabelu USB**

Pokud je zařízení připojeno k počítači jako vyměnitelná jednotka nebo svazek, je nutné zařízení bezpečně odpojit od počítače, abyste předešli ztrátě dat. Pokud je zařízení připojeno k počítači v přenosném režimu, Windows není třeba je bezpečně odpojovat.

**1** Dokončete následující krok:

• V počítači Windows vyberte ikonu **Bezpečně odebrat hardware** v hlavním panelu systému a zvolte zařízení.

- <span id="page-22-0"></span>• V počítači se systémem Mac přetáhněte ikonu svazku do koše.
- **2** Odpojte kabel od svého počítače.

#### **Odstranění souborů**

#### *POZNÁMKA*

Pokud neznáte účel souboru, neodstraňujte jej. Paměť zařízení obsahuje důležité systémové soubory, které by neměly být odstraněny.

- **1** Otevřete jednotku nebo svazek **Garmin**.
- **2** V případě potřeby otevřete složku nebo svazek.
- **3** Vyberte soubor.
- **4** Stiskněte klávesu **Delete** na klávesnici.

## **Odstranění problémů**

#### **Nezobrazuje se můj počet kroků za den**

Počet kroků za den se vždy o půlnoci vynuluje.

Pokud se místo počtu kroků zobrazují čárky, umožněte zařízení přijmout satelitní signál a automaticky nastavit čas.

#### **Odečet teploty není přesný**

Vaše tělesná teplota ovlivňuje odečet teploty prováděný interním snímačem teploty. Chcete-li získat nejpřesnější hodnotu teploty, je nutné sejmout hodinky ze zápěstí a počkat 20 až 30 minut.

Během nošení hodinek lze také ke zobrazení přesné hodnoty okolní teploty použít volitelný tempe externí snímač teploty.

#### **Vynulování zařízení**

Pokud zařízení přestane reagovat, bude zřejmě nutné je vynulovat.

- **1** Podržte tlačítko **LIGHT** alespoň 25 sekund.
- **2** Podržením tlačítka **LIGHT** na jednu sekundu zařízení zapněte.

#### **Obnovení výchozích hodnot všech nastavení**

**POZNÁMKA:** Tato operace odstraní informace zadané uživatele a historii aktivity.

Všechna nastavení zařízení lze vrátit na výchozí nastavení výrobce.

- **1** Podržte tlačítko **UP**.
- **2** Vyberte možnost **Nastavení** > **Systém** > **Obnovit výchozí hodnoty** > **Ano**.

#### **Maximalizace životnosti baterie**

Výdrž baterie lze zvýšit různými způsoby.

- Snižte jas a prodlevu podsvícení [\(Nastavení podsvícení\)](#page-19-0).
- Pro aktivitu použijte režim UltraTrac GPS [\(UltraTrac](#page-18-0)).
- Když nepoužíváte připojené funkce, vypněte bezdrátovou technologii Bluetooth [\(Online funkce](#page-14-0)).
- Když aktivitu na delší dobu přerušíte, použijte funkci Obnovit později [\(Zastavení aktivity\)](#page-5-0).
- Použijte displej hodinek Connect IQ, který se neaktualizuje každou sekundu.

Můžete například použít displej hodinek bez vteřinové ručičky [\(Úprava vzhledu hodinek\)](#page-18-0).

• Omezte oznámení ze zařízení smartphone, které zařízení zobrazuje ([Správa oznámení](#page-15-0)).

#### **Další informace**

Další informace o tomto produktu naleznete na webové stránce Garmin.

- Přejděte na adresu [www.garmin.com/outdoor.](http://www.garmin.com/outdoor)
- Přejděte na adresu [www.garmin.com/learningcenter](http://www.garmin.com/learningcenter).

Přejděte na adresu<http://buy.garmin.com>nebo požádejte svého prodejce Garmin o informace o volitelném příslušenství a náhradních dílech.

## **Dodatek**

## **Datová pole**

- **%FTP**: Aktuální výstupní výkon jako procento funkční limitní hodnoty výkonu.
- **%maximální ST**: Procento maximálního srdečního tepu.
- **% maximální ST okruhu**: Průměrné procento maximálního srdečního tepu pro aktuální okruh.
- **%RST**: Procento rezervy srdečního tepu (maximální srdeční tep minus klidový srdeční tep).
- **24hodinová maximální**: Maximální teplota zaznamenaná za posledních 24 hodin.
- **24hodinová minimální**: Minimální teplota zaznamenaná za posledních 24 hodin.

**BAROMETRICKÝ TLAK**: Kalibrovaný aktuální tlak.

- **Čas intervalu**: Čas změřený stopkami pro aktuální interval.
- **ČAS K CÍLI**: Odhadovaný zbývající čas k dosažení konečného cíle. Aby se zobrazila tato data, musí probíhat navigace.
- **Čas okruhu**: Čas změřený stopkami pro aktuální okruh.
- **Časovač přestávky**: Stopky pro aktuální přestávku (plavání v bazénu).
- **Čas posledního intervalu**: Čas změřený stopkami pro poslední dokončený interval.
- **Čas posledního okruhu**: Čas změřený stopkami pro poslední dokončený okruh.
- **Čas v zóně**: Čas uplynulý v každé zóně srdečního tepu nebo výkonu.
- **Celkový sestup**: Celkové převýšení překonané při sestupu od posledního vynulování.
- **Celkový výstup**: Celkové převýšení překonané při výstupu od posledního vynulování.
- **Cíl Název**: Poslední bod na trase k cíli. Aby se zobrazila tato data, musí probíhat navigace.
- **Cíl Poloha**: Pozice cílové destinace.
- **Délka okruhu**: Uražená vzdálenost pro aktuální okruh.
- **Délka posledního kola**: Ujetá vzdálenost pro poslední dokončený okruh.
- **Délky**: Počet délek bazénu dokončených během aktuální aktivity.
- **Délky intervalu**: Počet délek bazénu dokončených během aktuálního intervalu.
- **DKZ**: Doba, kterou při běhu strávíte během každého kroku na zemi, měřená v milisekundách. Během chůze není doba kontaktu se zemí počítána.
- **DKZ/kolo**: Průměrná hodnota doby kontaktu se zemí pro aktuální okruh.
- **ETA**: Odhadovaná denní doba, kdy dorazíte do cílové destinace (upravená pro místní čas dané destinace). Aby se zobrazila tato data, musí probíhat navigace.
- **Hodiny**: Čas v rámci dne podle aktuální polohy a nastavení času (formát, časové pásmo a letní čas).
- **Intensity Factor**: Intensity Factor™ pro aktuální aktivitu.
- **Kadence**: Jízda na kole. Počet otáček kliky pedálů. Aby bylo možné tato data zobrazit, musí být zařízení připojeno k příslušenství pro sledování kadence.
- **Kadence**: Běh. Počet kroků za minutu (pravá i levá).
- **Kadence okruhu**: Jízda na kole. Průměrná kadence pro aktuální okruh.
- **Kadence okruhu**: Běh. Průměrná kadence pro aktuální okruh.
- **Kadence posl. okruhu**: Jízda na kole. Průměrné tempo pro poslední dokončený okruh.
- **Kadence posl. okruhu**: Běh. Průměrné tempo pro poslední dokončený okruh.
- **Kalorie (kcal)**: Celkový počet spálených kalorií.
- **Klouzavost**: Poměr uražené vzdálenosti ve vodorovném směru a změny převýšení.
- **Klouzavost do cíle**: Klouzavost pro trasu, kterou je potřebné absolvovat z vaší současné pozice do cílové nadmořské výšky. Aby se zobrazila tato data, musí probíhat navigace.
- **Kroky**: Počet kroků zaznamenaných nožním snímačem.
- **Kurz**: Směr z vaší počáteční polohy k cílovému bodu. Kurz může být zobrazen jako plánovaná nebo nastavená trasa. Aby se zobrazila tato data, musí probíhat navigace.
- **Max. výkon**: Nejvyšší výstupní výkon pro aktuální aktivitu.
- **Maximální nadmořská výška**: Nejvyšší dosažená nadmořská výška od posledního vynulování.
- **Maximální rychlost**: Nejvyšší rychlost pro aktuální aktivitu.
- **Maximální sestup**: Maximální rychlost sestupu v metrech za minutu nebo stopách za minutu od posledního vynulování.
- **Maximální výkon na okruh**: Nejvyšší výstupní výkon pro aktuální okruh.
- **Maximální výstup**: Maximální rychlost stoupání ve stopách za minutu nebo v metrech za minutu od posledního vynulování.
- **Minimální nadmořská výška**: Nejnižší dosažená nadmořská výška od posledního vynulování.
- **Nadmořská výška**: Výška vaší současné polohy nad mořskou hladinou nebo pod mořskou hladinou.
- **Nadmořská výška GPS**: Nadmořská výška vaší aktuální polohy pomocí zařízení GPS.
- **Námořní rychlost**: Aktuální rychlost v uzlech.
- **Námořní vzdálenost**: Překonaná vzdálenost v námořních metrech nebo námořních stopách.
- **Normalized Power**: Normalized Power™ pro aktuální aktivitu.
- **NP okruhu**: Průměrná Normalized Power pro aktuální okruh.
- **NP pos.okr.**: Průměrná Normalized Power pro poslední dokončený okruh.
- **Odchylka od kurzu**: Vzdálenost doleva nebo doprava, o kterou jste se odchýlili od původní dráhy cesty. Aby se zobrazila tato data, musí probíhat navigace.
- **Okolní tlak**: Nekalibrovaný okolní tlak.
- **Okruh %RST**: Průměrné procento rezervy srdečního tepu (maximální srdeční tep minus klidový srdeční tep) pro aktuální okruh.
- **Okruhy**: Počet dokončených okruhů pro aktuální aktivitu.
- **Opakování zapnuto**: Časovač pro poslední interval plus aktuální odpočinek (plavání v bazénu).
- **Poloha**: Aktuální pozice používající vybrané nastavení formátu souřadnic.
- **Poslední délka SWOLF**: Hodnocení SWOLF pro poslední dokončenou délku bazénu.
- **Převýšení do cíle**: Převýšení mezi aktuální pozicí a cílovou destinací. Aby se zobrazila tato data, musí probíhat navigace.
- **Prům. vertikální oscilace**: Průměrný objem vertikální oscilace při dané aktivitě.
- **Průměrná DOBA KONTAKTU SE ZEMÍ**: Průměrná hodnota doby kontaktu se zemí při dané aktivitě.
- **Průměrná kadence**: Jízda na kole. Průměrná kadence pro aktuální aktivitu.
- **Průměrná kadence**: Běh. Průměrná kadence pro aktuální aktivitu.
- **Průměrná rychlost**: Průměrná rychlost pro aktuální aktivitu.
- **Průměrná rychlost záběru**: Průměrný počet záběrů za minutu (Z/M) během aktuální aktivity.
- **Průměrná vzdálenost záběrů**: Průměrná vzdálenost uplavaná za jeden záběr během aktuální aktivity.
- **Průměrné tempo**: Průměrné tempo pro aktuální aktivitu.
- **Průměrné vyvážení**: Průměrné levé/pravé vyvážení výkonu pro aktuální aktivitu.
- **Průměrný %RST**: Průměrné procento rezervy srdečního tepu (maximální srdeční tep minus klidový srdeční tep) pro aktuální aktivitu.
- **Průměrný čas okruhu**: Průměrný čas okruhu pro aktuální aktivitu.
- **Průměrný sestup**: Průměrné převýšení při sestupu od posledního vynulování.
- **Průměrný ST**: Průměrný srdeční tep pro aktuální aktivitu.
- **Průměrný ST %maximální**: Průměrné procento maximálního srdečního tepu pro aktuální aktivitu.
- **Průměrný SWOLF**: Průměrné hodnocení SWOLF pro aktuální aktivitu. Hodnocení SWOLF je součet času jedné délky a počtu záběrů na délku ([Plavecká terminologie\)](#page-6-0). Při plavání v otevřené vodě je pro výpočet hodnocení SWOLF použita vzdálenost 25 m.
- **Průměrný výkon**: Průměrný výstupní výkon pro aktuální aktivitu.
- **Průměrný výstup**: Průměrné převýšení při výstupu od posledního vynulování.
- **Průměrný záběr/délka**: Průměrný počet záběrů na délku během aktuální aktivity.
- **Průměr výkonu 10 s**: 10sekundový průměr pohybu výstupního výkonu.
- **Průměr výkonu 30 s**: 30sekundový průměr pohybu výstupního výkonu.
- **Průměr výkonu 3 s**: 3sekundový průměr pohybu výstupního výkonu.
- **Průměr vyvážení 10 s**: 10sekundový průměr pohybu pro levé/ pravé vyvážení výkonu.
- **Průměr vyvážení 30 s**: 30sekundový průměr pohybu pro levé/ pravé vyvážení výkonu.
- **Průměr vyvážení 3 s**: Třísekundový průměr pohybu pro levé/ pravé vyvážení výkonu.
- **Rovnoměrný chod pedálů**: Měření rovnoměrné aplikace síly nohou jezdce na pedály během každého šlápnutí na pedál.
- **Rych. záb. pos. délky**: Průměrný počet záběrů za minutu (Z/M) během poslední dokončené délky bazénu.
- **Rych. záběrů v pos. int.**: Průměrný počet záběrů za minutu (Z/M) během posledního dokončeného intervalu.
- **Rychlost**: Aktuální cestovní rychlost.
- **Rychlost okruhu**: Průměrná rychlost pro aktuální okruh.
- **Rychlost posledního okruhu**: Průměrná rychlost pro poslední dokončený okruh.
- **Rychlost záběru intervalu**: Průměrný počet záběrů za minutu (Z/M) během aktuálního intervalu.
- **Sestup pro kolo**: Převýšení při sestupu pro aktuální okruh.
- **Sestup pro poslední kolo**: Převýšení při sestupu pro poslední dokončený okruh.
- **šířka/délka**: Aktuální pozice dle souřadnic délky a šířky bez ohledu na vybrané nastavení formátu souřadnic.
- **Směr k cíli**: Směr z vaší současné polohy k cílovému bodu. Aby se zobrazila tato data, musí probíhat navigace.

<span id="page-24-0"></span>**Směr kompasu**: Směr, kterým se pohybujete, podle kompasu. **Směr pohybu**: Směr, kterým se pohybujete.

**Směr pohybu zařízení GPS**: Směr, kterým se pohybujete, podle zařízení GPS.

- **Srdeční tep**: Váš srdeční tep udávaný v tepech za minutu (bpm). Zařízení musí být připojeno ke kompatibilnímu snímači srdečního tepu.
- **ST okruhu**: Průměrný srdeční tep pro aktuální okruh.

**Stopky**: Aktuální čas odpočítávače času.

**ST posledního okruhu**: Průměrný srdeční tep pro poslední dokončený okruh.

**Stupeň**: Výpočet stoupání (nadmořské výšky) při běhu (vzdálenost). Pokud například na každé vystoupané 3 m (10 stop) urazíte 60 m (200 stop), je stupeň 5 %.

- **SWOLF intervalu**: Průměrné hodnocení SWOLF pro aktuální interval.
- **SWOLF posledního intervalu**: Průměrné hodnocení SWOLF pro poslední dokončený interval.

**Tempo**: Aktuální tempo

**Tempo intervalu**: Průměrné tempo pro aktuální interval.

**Tempo okruhu**: Průměrné tempo pro aktuální okruh.

**Tempo pos. intervalu**: Průměrné tempo pro poslední dokončený interval.

**Tempo poslední délky**: Průměrné tempo pro poslední dokončenou délku bazénu.

**Tempo posledního okruhu**: Průměrné tempo pro poslední dokončený okruh.

**Teplota**: Teplota vzduchu. Vaše tělesná teplota ovlivňuje snímač teploty.

**Training Effect**: Aktuální dopad (1,0 až 5,0) na vaši aerobní kondici.

**Training Stress Score**: Training Stress Score™ pro aktuální aktivitu.

**TYP ZÁBĚRU INTERVALU**: Aktuální typ záběru pro interval.

**Typ záběrů poslední délky**: Typ záběrů používaný během poslední dokončené délky bazénu.

**Typ záběrů v pos. int.**: Typ záběrů používaný během posledního dokončeného intervalu.

**Účinnost točivého momentu**: Měření účinnosti šlapání jezdce.

**Uplynulý čas**: Celkový zaznamenaný čas. Například, pokud spustíte odpočet a poběžíte 10 minut, poté odpočet na 5 minut zastavíte, poté odpočet znovu spustíte a poběžíte 20 minut, bude váš uplynulý čas 35 minut.

**Vertikální oscilace**: Množství odrazů při běhu. Vertikální pohyb vašeho trupu měřený v centimetrech na každý krok.

**Vertikální oscilace/kolo**: Průměrný objem vertikální oscilace pro aktuální okruh.

**Vertikální rychlost**: Rychlost stoupání a sestupu v čase.

**Vertikální rychlost do cíle**: Rychlost, jakou vystupujete nebo sestupujete do předem určené nadmořské výšky. Aby se zobrazila tato data, musí probíhat navigace.

**VMG**: Rychlost, kterou se blížíte po trase k cílovému bodu. Aby se zobrazila tato data, musí probíhat navigace.

**Východ slunce**: Čas východu Slunce určený podle vaší pozice GPS.

**Výkon**: Aktuální výstupní výkon ve wattech.

**Výkon**: Celková odvedená práce (výstupní výkon) v kilojoulech.

**Výkon na okruh**: Průměrný výstupní výkon pro aktuální okruh.

**Výkon na váhu**: Aktuální výkon měřený ve wattech na kilogram.

**Výkonnostní rozsah**: Aktuální rozsah výstupního výkonu (1 až 7) na základě vašeho FTP nebo vlastního nastavení.

**Výkon v posledním okruhu**: Průměrný výstupní výkon pro poslední dokončený okruh.

**Výstup pro kolo**: Převýšení při výstupu pro aktuální okruh.

**Výstup pro poslední kolo**: Převýšení při výstupu pro poslední dokončený okruh.

**Vyvážení**: Aktuální levé/pravé vyvážení výkonu.

**Vyvážení okruhy**: Průměrné levé/pravé vyvážení výkonu pro aktuální okruh.

**Vzd. pos. intervalu**: Vzdálenost uražená pro poslední dokončený interval.

**Vzdálenost**: Ujetá vzdálenost pro aktuální prošlou trasu nebo aktivitu.

**Vzdálenost intervalu**: Vzdálenost uražená pro aktuální interval. **VZDÁLENOST ZÁBĚRU INTERVALU**: Průměrná vzdálenost uplavaná za jeden záběr během aktuálního intervalu.

**Vzdálenost záběrů v posledním intervalu**: Průměrná vzdálenost uplavaná za jeden záběr během posledního dokončeného intervalu.

- **Záb. pos. dél.**: Celkový počet záběrů pro poslední dokončenou délku bazénu.
- **záběrů v intervalu**: Počet záběrů za minutu (Z/M).

**Záběry**: Celkový počet záběrů pro aktuální aktivitu.

**ZÁBĚRY INTERVALU**: Celkový počet záběrů pro aktuální interval.

- **ZÁBĚRY INTERVALU/DÉLKA**: Průměrný počet záběrů na délku během aktuálního intervalu.
- **Záběry v posledním intervalu**: Celkový počet záběrů pro poslední dokončený interval.
- **Západ slunce**: Čas západu Slunce určený podle vaší pozice GPS.
- **Zbývající vzdálenost**: Zbývající vzdálenost do cílové destinace. Aby se zobrazila tato data, musí probíhat navigace.

**Zóna ST**: Aktuální rozsah srdečního tepu (1 až 5). Výchozí zóny vycházejí z vašeho uživatelského profilu a maximálního srdečního tepu (220 minus váš věk).

## **Softwarová licenční dohoda**

POUŽÍVÁNÍM ZAŘÍZENÍ SE ZAVAZUJETE RESPEKTOVAT PODMÍNKY NÁSLEDUJÍCÍ SOFTWAROVÉ LICENČNÍ DOHODY. TUTO DOHODU SI PROSÍM PEČLIVĚ PROČTĚTE.

Společnost Garmin Ltd. a její dceřiné společnosti (dále jen "Garmin") vám poskytují omezenou licenci na užívání softwaru zabudovaného v tomto zařízení v binární použitelné podobě (dále jen "Software") při běžném provozu přístroje. Právní nárok, vlastnická práva a práva související s duševním vlastnictvím tohoto Softwaru zůstávají majetkem společnosti Garmin a/nebo poskytovatelů třetích stran.

Tímto potvrzujete, že Software je majetkem společnosti Garmin a/nebo poskytovatelů třetích stran a je chráněn americkými zákony o autorských právech a mezinárodními úmluvami o autorských právech. Dále potvrzujete, že struktura, organizace a kód softwaru, pro který není poskytnut zdrojový kód, jsou cenným obchodním tajemstvím společností Garmin anebo poskytovatelů třetích stran, a že zdrojový kód softwaru zůstává cenným obchodním tajemstvím společností Garmin anebo poskytovatelů třetích stran. Souhlasíte s tím, že Software ani jeho části nebudete dekompilovat, rozebírat, upravovat, provádět zpětné sestavení nebo převádět do formy čitelné pro člověka a nebudete je využívat k vytváření odvozených děl. Souhlasíte s tím, že nebudete exportovat nebo reexportovat Software do jiných zemí, a tím porušovat zákony o kontrole exportu Spojených států amerických nebo zákony o kontrole exportu jakýchkoli jiných příslušných zemí.

## <span id="page-25-0"></span>**Definice symbolů**

Tyto symboly se mohou zobrazit v zařízení nebo na popiscích příslušenství.

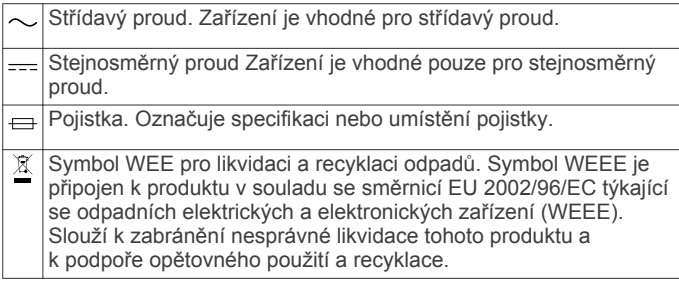

## **Rejstřík**

#### <span id="page-26-0"></span>**A**

aktivity **[2,](#page-5-0) [13](#page-16-0)** uložení **[2](#page-5-0), [4](#page-7-0)** zahájení **[2,](#page-5-0) [4](#page-7-0)** alarmy **[11,](#page-14-0) [14](#page-17-0)** aplikace **[11](#page-14-0), [12](#page-15-0)** smartphone **[1](#page-4-0)** Auto Lap **[14](#page-17-0)** Auto Pause **[14](#page-17-0)** automatické procházení **[15](#page-18-0)**

#### **B**

barometr **[5](#page-8-0), [15,](#page-18-0) [16](#page-19-0)** baterie **[17](#page-20-0)** maximalizace **[12](#page-15-0), [15,](#page-18-0) [19](#page-22-0)** nabíjení **[1](#page-4-0)** výměna **[18](#page-21-0)** životnost **[18](#page-21-0)**

#### **C**

celoživotní sportovec **[6](#page-9-0)** cíl **[7](#page-10-0)** cíle **[7](#page-10-0)** Connect IQ **[12](#page-15-0)**

#### **Č**

čas nastavení **[16](#page-19-0)** upozornění **[14](#page-17-0)** zóny a formáty **[16](#page-19-0)** čištění zařízení **[17,](#page-20-0) [18](#page-21-0)**

#### **D**

Dálkové ovládání VIRB **[13](#page-16-0)** data odesílání **[12](#page-15-0)** přenos **[12](#page-15-0)** stránky **[13](#page-16-0)** ukládání **[12](#page-15-0)** datová pole **[2,](#page-5-0) [12](#page-15-0)** délky **[3](#page-6-0)** doba kontaktu se zemí **[8](#page-11-0)** dynamika běhu **[8,](#page-11-0) [9](#page-12-0)**

## **F**

fitness **[10](#page-13-0)**

## **G**

Garmin Connect **[1,](#page-4-0) [6,](#page-9-0) [7,](#page-10-0) [11,](#page-14-0) [12](#page-15-0)** ukládání dat **[12](#page-15-0)** Garmin Express **[1,](#page-4-0) [12](#page-15-0)** aktualizace softwaru **[1](#page-4-0)** registrace zařízení **[1](#page-4-0)** GLONASS **[16](#page-19-0)** GPS **[15,](#page-18-0) [16](#page-19-0)**

#### **H**

historie **[3](#page-6-0), [4](#page-7-0), [10](#page-13-0), [11](#page-14-0)** odeslání do počítače **[12](#page-15-0)** odstranění **[11](#page-14-0)** hlavní menu, přizpůsobení **[15](#page-18-0)** hodiny **[11](#page-14-0)** hodnocení swolf **[3](#page-6-0)**

#### **I**

ID zařízení **[17](#page-20-0)** intervaly **[3](#page-6-0)** tréninky **[7](#page-10-0)**

#### **J**

jazyk **[16](#page-19-0)** jízda na kole **[3](#page-6-0)** jízda na snowboardu **[2](#page-5-0)**

#### **K**

kadence **[3,](#page-6-0) [8](#page-11-0)** snímače **[17](#page-20-0)** upozornění **[14](#page-17-0)** kalendář **[6](#page-9-0), [7](#page-10-0)**

kalibrace kompas **[15](#page-18-0)** výškoměr **[15](#page-18-0)** kalorie, upozornění **[14](#page-17-0)** klávesy **[1,](#page-4-0) [16](#page-19-0)** kompas **[5](#page-8-0), [15](#page-18-0)** kalibrace **[15](#page-18-0)**

#### **L**

lyžování **[2](#page-5-0)** alpské **[2](#page-5-0)** jízda na snowboardu **[2](#page-5-0)**

#### **M**

mapy **[13](#page-16-0)** aktualizace **[1](#page-4-0)** navigace **[5](#page-8-0)** procházení **[5](#page-8-0)** menu **[1](#page-4-0)** měrné jednotky **[16](#page-19-0)** metronom **[3](#page-6-0)** multisport **[4,](#page-7-0) [11](#page-14-0)**

#### **N**

nabíjení **[1](#page-4-0)** nácvik **[3,](#page-6-0) [4](#page-7-0)** nastavení **[13](#page-16-0), [15,](#page-18-0) [16](#page-19-0), [19](#page-22-0)** nastavení systému **[16](#page-19-0)** navigace **[13](#page-16-0)** Zadej směr a jdi **[5](#page-8-0)** nožní snímač **[16](#page-19-0), [17](#page-20-0)**

## **O**

obrazovka **[16](#page-19-0)** odesílání dat **[12](#page-15-0)** odolnost proti vodě **[17](#page-20-0)** odpočítávač času **[11](#page-14-0)** odstranění historie **[11](#page-14-0)** osobní rekordy **[8](#page-11-0)** všechna uživatelská data **[19](#page-22-0)** odstranění problémů **[9,](#page-12-0) [17,](#page-20-0) [19](#page-22-0)** osobní rekordy **[8](#page-11-0)** odstranění **[8](#page-11-0)** oznámení **[11,](#page-14-0) [12](#page-15-0)**

#### **P**

párování smartphone **[1](#page-4-0)** Snímače ANT+ **[16](#page-19-0)** pásky **[18](#page-21-0)** plavání **[3](#page-6-0), [4](#page-7-0)** plavání v otevřené vodě **[4](#page-7-0)** podsvícení **[1,](#page-4-0) [16](#page-19-0)** polohy **[4](#page-7-0)** uložení **[4](#page-7-0)** pomůcky **[12,](#page-15-0) [13](#page-16-0)** profily **[2](#page-5-0)** uživatelské **[5](#page-8-0)** projektovaný čas ukončení **[10](#page-13-0)** prošlé trasy **[2,](#page-5-0) [4](#page-7-0)** přiblížení/oddálení **[1](#page-4-0)** příslušenství **[19](#page-22-0)** přizpůsobení zařízení **[13](#page-16-0)**

## **R**

regenerace **[10](#page-13-0)** registrace produktu **[1](#page-4-0)** registrace zařízení **[1](#page-4-0)** režim sledování **[15](#page-18-0)** režim spánku **[6](#page-9-0)** rychlost **[14](#page-17-0)**

#### **S**

sledování aktivity **[6](#page-9-0)** smartphone **[12,](#page-15-0) [13](#page-16-0)** aplikace **[11](#page-14-0), [12](#page-15-0)** párování **[1](#page-4-0)** směr k severu **[15](#page-18-0)** Snímače ANT+ **[16](#page-19-0)** párování **[16](#page-19-0)**

snímače pro bicykl **[17](#page-20-0)** software aktualizace **[1](#page-4-0)** licence **[17](#page-20-0)** verze **[17](#page-20-0)** softwarová licenční dohoda **[21](#page-24-0)** souřadnice **[4](#page-7-0)** srdeční tep rozsahy [5,](#page-8-0)[6](#page-9-0) snímač **[9,](#page-12-0) [10](#page-13-0), [16](#page-19-0) –[18](#page-21-0)** upozornění **[14](#page-17-0)** zóny **[5,](#page-8-0) [11](#page-14-0)** stopky **[2](#page-5-0) – [4,](#page-7-0) [10](#page-13-0), [11](#page-14-0)** odpočítávání **[11](#page-14-0)**

#### **T**

technické údaje **[18](#page-21-0)** Technologie Bluetooth **[11](#page-14-0), [12](#page-15-0)** tempe **[17,](#page-20-0) [19](#page-22-0)** teplota **[17](#page-20-0), [19](#page-22-0)** tóny **[3](#page-6-0), [11](#page-14-0)** TracBack **[2,](#page-5-0) [5](#page-8-0)** Training Effect **[10](#page-13-0)** trasy **[4](#page-7-0)** trénink **[7,](#page-10-0) [11](#page-14-0)** plány **[7](#page-10-0)** stránky **[2](#page-5-0)** tréninkové, plány **[6](#page-9-0)** tréninky **[6](#page-9-0)** načítání **[6](#page-9-0)** triatlonový trénink **[4](#page-7-0)** turistika **[2](#page-5-0)**

#### **U**

ukládání aktivit **[2](#page-5-0) – [4](#page-7-0)** UltraTrac **[15](#page-18-0)** upozornění **[14](#page-17-0)** USB, odpojení **[18](#page-21-0)** uživatelská data, odstranění **[19](#page-22-0)** uživatelský profil **[5](#page-8-0)**

#### **V**

velikost bazénu **[3](#page-6-0), [4](#page-7-0)** vertikální oscilace **[8](#page-11-0)** Virtual Partner **[7](#page-10-0)** VO2 maximální **[9,](#page-12-0) [10](#page-13-0)** výkon (síla) metry **[9](#page-12-0)** upozornění **[14](#page-17-0)** výměna baterie **[18](#page-21-0)** vynulování zařízení **[19](#page-22-0)** výškoměr **[5](#page-8-0), [15](#page-18-0)** kalibrace **[15](#page-18-0)** vzdálenost **[14](#page-17-0)** upozornění **[14](#page-17-0)** vzhledy hodinek **[12,](#page-15-0) [15](#page-18-0)**

#### **W**

Wi ‑Fi, připojení **[12](#page-15-0)**

## **Z**

záběry **[3](#page-6-0)** Zadej směr a jdi **[5](#page-8-0)** závodění **[7](#page-10-0)** zóny, srdeční tep **[5](#page-8-0)**

# **www.garmin.com/support**

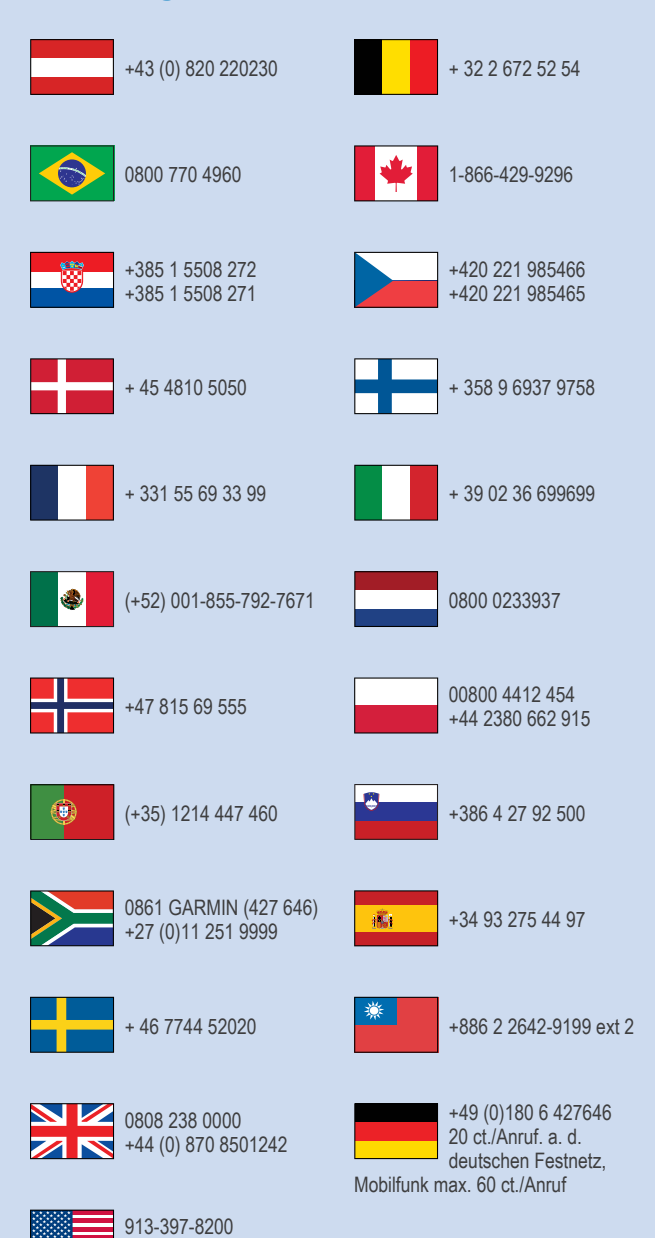

1-800-800-1020

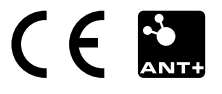